# <span id="page-0-0"></span>**دليل خدمة الطراز 1012 TMInspiron من TMDell**

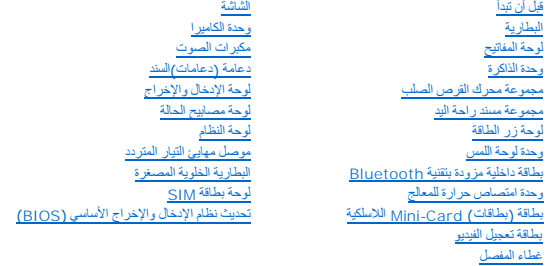

## **الملاحظات والتنبيهات والتحذيرات**

**ملاحظة :**تبين الملاحظة المعلومات الهامة التي تساعدك على تحقيق استفادة أفضل من الكمبيوتر.

**تنبيه :يشير التنبيه إلى احتمال حدوث تلف بالأجهزة أو فقدان البيانات في حالة عدم اتباع الإرشادات .**

**تحذير :يشير التحذير إلى احتمال حدوث تلف بالممتلكات أو إصابة شخصية أو الوفاة .**

## **المعلومات الواردة في هذه الوثيقة عرضة للتغيير دون إشعار. .Inc Dell2010 © كافة الحقوق محفوظة.**

. يُمنع منعًا باتًا إجراء أي نسخ لهذه المواد بأي شكل من الأشكال بدون إذن كتابي من شركة. Inc Dell

العلمات التجارية المنتخمة في هذا Inspiron، DELL مي علمات تجارية لفركة Bluetooth SIG, Inc. قول Bluetooth و تستظمها شركة المستخدمة و Bluetooth و علمات تجارية المستخدم و Inspiron، BELL و شخصها شركة المحاسب للمستخدم في Inspir

ة يترفي هنا السند استخدم علمك تجاروة وخلامك تجاروة مسجلة أهرى للأراض المراس المراس المساسم المستغلص المستقام المستقال المستقام المستقام المستقام المستقام المستقام المستقام المستقام المستقام المستقام المستقام المستقام الم

**P04T001 المنظم النوع P04T Series المنظم الطراز**

**يناير 2010 مراجعة00 .A**

**البطارية دليل خدمة الطراز 1012 TMInspiron من TMDell**

[إزالة البطارية](#page-1-1)

[إعادة تركيب البطارية](#page-1-2)

<span id="page-1-0"></span>تطير : قبل انتباء العلي الكليوتر، يرجى قراءة معلومات الإمان الرادة مع جهاز الكبيرتر لمزيمات الماس المعلوم المر<br>بالقرانين) على الموقع التالي www.dell.com/regulatory\_compliance، مستحدث المعلومات الأمان، انظر Regulatory Comp

**تنبيه :لتجنب تفريغ الشحنات الإلكتروستاتيكية ٬قم بعزل نفسك أرضيًا باستخدام شريط معصم خاص بالعزل الأرضي أو لمس سطح معدني غير مطلي من وقت لآخر (مثل موصل موجود بالكمبيوتر الذي بحوزتك) .**

**تنبيه :ينبغي أن يقتصر إجراء الإصلاحات في الكمبيوتر على فني معتمد للخدمة .فالضمان لا يغطي أي تلف ناتج عن أعمال صيانة غير معتمدة من قِبل TMDell .**

**تنبيه :لتفادي إلحاق التلف بالكمبيوتر ٬لا تستخدم إلا البطارية المصممة خصيصًا لهذا النوع من أجهزة كمبيوتر Dell .لا تستخدم البطاريات المصممة لأجهزة كمبيوتر Dell الأخرى .**

### <span id="page-1-1"></span>**إزالة البطارية**

- 1. اتبع الإجراءات الواردة ف[ي قبل أن تبدأ](file:///C:/data/systems/ins1012/ar/sm/before.htm#wp1435071) .
	- 2. قم بقلب الكمبيوتر .
- 3. قم بتمرير مزلاجي تحرير البطارية إلى وضع إلغاء القفل .
	- 4. قم بتدوير البطارية وإخراجها من حجرة البطارية .

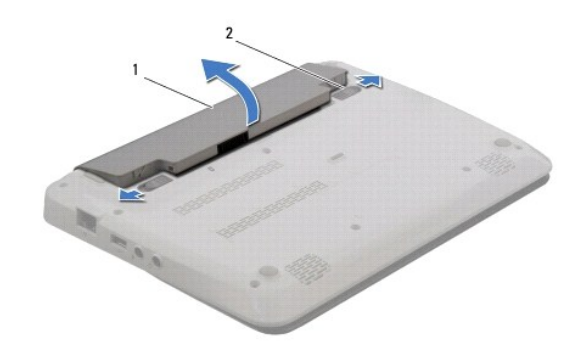

1 البطارية 2 مفاتيح تحرير البطارية (2)

## <span id="page-1-2"></span>**إعادة تركيب البطارية**

**تنبيه :لتفادي إلحاق التلف بالكمبيوتر ٬لا تستخدم إلا البطارية المصممة خصيصًا لهذا النوع من أجهزة كمبيوتر Dell .**

. قم بمحاذاة فتحتي البطارية مع فتحتي حجرة البطارية واضغط برفق على البطارية حتى تصدر صوتًا وتثبت في مكانها

**قبل أن تبدأ دليل خدمة الطراز 1012 TMInspiron من TMDell**

- [الأدوات الموصى باستخدامها](#page-2-1)
	- [إغلاق الكمبيوتر](#page-2-2)
	- [قبل العمل داخل الكمبيوتر](#page-2-3)

<span id="page-2-0"></span>يوفر هذا الدليل الإجراءات الخاصة بإزالة المكونات وتركيبها في الكمبيوتر الذي بحوزتك . وما لم يتم التصريح بغير ذلك، تفترض كل عملية توافر الشروط التالية.

- <sup>l</sup> قيامك بتنفيذ الإجراءات الواردة في [إغلاق الكمبيوتر](#page-2-2) [وقبل العمل داخل الكمبيوتر](#page-2-3).
	- <sup>l</sup> قيامك بقراءة معلومات الأمان الواردة مع الكمبيوتر*.*
- <sup>l</sup> إمكانية استبدال أحد المكونات أو في حالة شرائه بصورة منفصلة تركيبه من خلال تنفيذ إجراءات الإزالة بترتيب عكسي.

#### **الأدوات الموصى باستخدامها**

قد تحتاج الإجراءات الواردة في هذا المستند إلى وجود الأدوات التالية:

- <span id="page-2-1"></span>l مفك صغير بسن مسطح
	- Phillips مفك <sup>l</sup>
	- l مخطاط بلاستيكي
- <sup>l</sup> برنامج تحديث نظام الإدخال والإخراج الأساسي (BIOS( القابل للتنفيذ والمتوفر على موقع الويب **com.dell.support**

## <span id="page-2-2"></span>**إغلاق الكمبيوتر**

- **تنبيه :لتفادي فقدان البيانات ٬قم بحفظ جميع الملفات المفتوحة وإغلاقها وإنهاء جميع البرامج المفتوحة قبل إيقاف تشغيل الكمبيوتر .**
	- 1. قم بحفظ جميع الملفات المفتوحة وإغلاقها وإنهاء جميع البرامج المفتوحة .
	- . في نظام التشغيل S**hut Down ←Start** 'انقر فوق **Shut Down ، Start** في نظام التشغيل  $2$
- في نظام التشغيل7 Windows Microsoft ٬انقر فوق **Start** )̳(┘ꜜ وانقر فوق السهم ثم انقر فوق **Down Shut**) إيقاف التشغيل).
	- يتم إيقاف تشغيل الكمبيوتر بعد انتهاء عملية إيقاف تشغيل نظام التشغيل.
- .3 تأكدس أن الكبيرتر رأية اجزة متصلة به في وضع الإعزاق المركزة المركزة المركزة المركز الملائلة المراسات المستخط مع الاسترار على زن الطقة لمنة من 8 إلى 10 ثران حتى ية يانك تشار الكبيرتر وأن حتى يتم ين المستخر المستخرج ال

### <span id="page-2-3"></span>**قبل العمل داخل الكمبيوتر**

استعن بإرشادات السلامة التالية لمساعدتك على حماية الكمبيوتر من أي تلف محتمل ٬وللمساعدة كذلك على ضمان سلامتك الشخصية.

تطير : قبل انتباء العلي الكليوتر، يرجى قراءة معلومات الإمان الرادة مع جهاز الكبيرتر لمزيمات الماس المعلوم المر<br>بالقرانين) على الموقع التالي www.dell.com/regulatory\_compliance، مستحدث المعلومات الأمان، انظر Regulatory Comp

- هيه : لتجنب تفريغ الشحنات الإلكتروستاتيكية، قم بعزل نفسك أرضيًا باستخدام شريط المرضي أو لمس سطح معني غير مطلي من وقت لآخر لمثل موصل موجود بالكمبيوتر الذي بحوزتك**)** .
- \ شيبه فم بالتعامل مع المكونات والبطقات بخاية. ولا تلمس المولفات المواضع المواسم المواسك المعامل الكراس المعنى وبالنسبة لمكون مثل المعلج، فم بإسماكه من حوافه وليس من أستاف المولج. فم بإسماكه من حوافه وليس من أسنائه.
	- **تنبيه :ينبغي أن يقتصر إجراء الإصلاحات في الكمبيوتر على فني معتمد للخدمة .فالضمان لا يغطي أي تلف ناتج عن أعمال صيانة غير معتمدة من قِبل TMDell .**
- تنيه. عنما تقر بفصل أحد الكلات، فمسحبه من الموصل أو لمان الجنس المراسم المراسم الموسف الموسم الموسول المراسم المراسم الموسول الموسول المسلم المسلم المسلم المسلم المسلم المسلم المسلم المسلم المسلم المسلم المسلم المسلم المس
	- **تنبيه :لتجنب إتلاف الكمبيوتر ٬قم بإجراء الخطوات التالية قبل العمل داخل الكمبيوتر :**
	- 1. تأكد من أن سطح العمل مسطح ونظيف لوقاية غطاء الكمبيوتر من التعرض للخدوش .
		- 2. أوقف تشغيل الكمبيوتر (انظر [إغلاق الكمبيوتر](#page-2-2)) .

# **تنبيه :لفصل أحد كابلات الشبكة ٬قم أولا ًبفصل هذا الكابل عن الكمبيوتر ٬ثم افصله عن الجهاز المتصل بالشبكة .**

- 3. قم بفصل جميع كابلات الهاتف أو شبكة الاتصال عن الكمبيوتر .
- 4. اضغط على أية بطاقات مثبتة وأخرجها من قارئ بطاقات الوسائط3 في .1-
	- 5. قم بفصل الكمبيوتر وجميع الأجهزة المتصلة به من مآخذ التيار الكهربي .

**تنبيه :للمساعدة على منع إتلاف لوحة النظام ٬قم بفك البطارية الرئيسية (انظر إ[زالة البطارية](file:///C:/data/systems/ins1012/ar/sm/battery.htm#wp1442926)) قبل العمل داخل الكمبيوتر .**

- 6. قم بإزالة البطارية (انظر [إزالة البطاري](file:///C:/data/systems/ins1012/ar/sm/battery.htm#wp1442926)ة) .
- . اقلب الكمبيوتر ليعود إلى وضعه الطبيعي ثم افتح الشاشة واضغط على زر الطاقة لعزل لوحة النظام أرضيًا 7.

### **تحديث نظام الإدخال والإخراج الأساسي (BIOS( دليل خدمة الطراز 1012 TMInspiron من TMDell**

1. ابدأ تشغيل الكمبيوتر .

- .**support.dell.com/support/downloads** العنوان إلى انتقل 2.
	- 3. حدد موقع ملف تحديث نظام الإدخال والإخراج الأساسي (BIOS( للكمبيوتر :

**ملاحظة :**يوجد "رقم الصيانة" الخاص بالكمبيوتر لديك على الجزء السفلي من الكمبيوتر.

إذا كان لديك رمز الخدمة الخاص بالكمبيوتر:

- .a انقر فوق **Tag Service a Enter**) إدخال رقم صيانة) .
- <span id="page-4-0"></span>.b أدخل رقم الصيانة الخاص بالكمبيوتر الذي بحوزتك في الحقل **Tag Service a Enter** )إدخال رقم صيانة) ٬:وانقر فوق **Go**) انتقال إلى) ٬وتابع إلى خ[طوة](#page-4-1) .4

إذا لم يكن لديك رمز الخدمة الخاص بالكمبيوتر:

- .a انقر فوق **Model Select** )اختيار الموديل)
- .b حدد نوع المنتج في قائمة **Family Product Your Select**) تحديد فئة المنتج) .
- .c حدد العلامة التجارية للمنتج في القائمة **Line Product Your Select**) تحديد خط المنتجات) .
	- .d حدد رقم طراز المنتج في القائمة **Model Product Your Select**) تحديد طراز المنتج) .

**ملاحظة :**إذا قمت بتحديد طراز مختلف وأردت البدء من جديد ٬فانقر فوق **Over Start**) البدء مجددًا) في الجانب العلوي الأيمن من القائمة.

- <span id="page-4-1"></span>.e انقر فوق **Confirm** )تأكيد) .
- 4. تظهر قائمة بالنتائج على الشاشة .انقر فوق **BIOS** )نظام الإدخال/الإخراج الأساسي) .
- .5 انقر فوق **Download Now (**تنزيل الآن) لتنزيل أحدث ملف لنظام الإدخال والإخراج الأساسي (BIOS) .<br>يظهر إطار **File Download (**تنزيل الملف) .
	- 6. انقر فوق **Save**) حفظ) لحفظ الملف على سطح المكتب لديك .يتم تنزيل الملف على سطح المكتب الخاص بك .
- 7 انقر فوق C**lose (إغلاق) إذا ظهر إطلا Download Complete و O** الكتمال التنزيل).<br>يظهر رمز الملف على سطح المكتب الخاص بك ويحمل نفس عنوان ملف تحديث نظام الإدخال والإخراج الأساسي (BIOS) الذي تم تنزيله
	- . انقر نقرًا مزدوجًا فوق رمز الملف الموجود على سطح المكتب واتبع الإرشادات الموضحة على الشاشة 8.

### **بطاقة داخلية مزودة بتقنية RBluetooth اللاسلكية دليل خدمة الطراز 1012 TMInspiron من TMDell**

- إزالة بطاقة [Bluetooth](#page-5-1)
- [إعادة تركيب بطاقة](#page-5-2) Bluetooth
- <span id="page-5-0"></span>تطير : قبل انتباء العلي الكليوتر، يرجى قراءة معلومات الإمان الرادة مع جهاز الكبيرتر لمزيمات الماس المعلوم المر<br>بالقرانين) على الموقع التالي www.dell.com/regulatory\_compliance، مستحدث المعلومات الأمان، انظر Regulatory Comp
	- سبيه : لتجنب تفريغ الشحنات الإلكتروستاتيكية، قم بعزل نفسك أرضيًا باستخدام شرص التاريخي أو لمس سطح معني غير مطلي من وقت لآخر **(مث**ل موصل موجود بالكمبيوتر الذي بحوزتك**) .** 
		- **تنبيه :ينبغي أن يقتصر إجراء الإصلاحات في الكمبيوتر على فني معتمد للخدمة .فالضمان لا يغطي أي تلف ناتج عن أعمال صيانة غير معتمدة من قِبل TMDell .**
			- **تنبيه :للمساعدة على منع إتلاف لوحة النظام ٬قم بفك البطارية الرئيسية (انظر إ[زالة البطارية](file:///C:/data/systems/ins1012/ar/sm/battery.htm#wp1442926)) قبل العمل داخل الكمبيوتر .**

إذا قمت بطلب بطاقة مزودة بتقنية Bluetooth اللاسلكية مع الكمبيوتر الخاص بك ٬فستكون البطاقة مثبتة بالفعل .

## **إزالة بطاقة Bluetooth**

- <span id="page-5-1"></span>1. اتبع الإجراءات الواردة ف[ي قبل أن تبدأ](file:///C:/data/systems/ins1012/ar/sm/before.htm#wp1435071) .
- 2. قم بإزالة البطارية (انظر [إزالة البطاري](file:///C:/data/systems/ins1012/ar/sm/battery.htm#wp1442926)ة) .
- 3. قم بإزالة لوحة المفاتيح (انظر [إزالة لوحة المفاتيح](file:///C:/data/systems/ins1012/ar/sm/keyboard.htm#wp1201059).) .
- 4. قم بإزالة مجموعة محرك القرص الصلب (انظر [إزالة مجموعة محرك القرص الصلب](file:///C:/data/systems/ins1012/ar/sm/hdd.htm#wp1179926)) .
	- 5. قم بإزالة مجموعة مسند راحة اليد (انظر [إزالة مجموعة مسند راحة الي](file:///C:/data/systems/ins1012/ar/sm/palmrest.htm#wp1044787)د) .
	- 6. قم بفك المسمار اللولبي الذي يثبت بطاقة Bluetooth بلوحة النظام .
		- 7. ارفع بطاقة Bluetooth لفصلها عن موصل لوحة النظام .

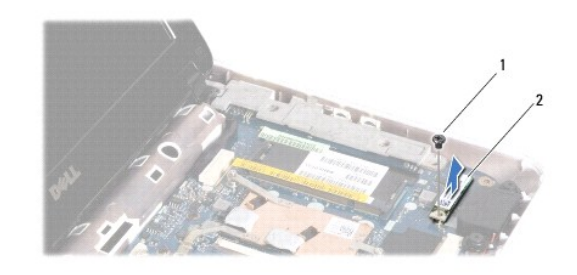

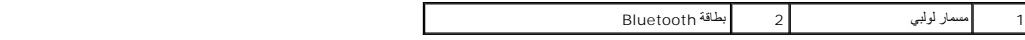

## **إعادة تركيب بطاقة Bluetooth**

- <span id="page-5-2"></span>1. اتبع الإرشادات الواردة في [قبل أن تبدأ](file:///C:/data/systems/ins1012/ar/sm/before.htm#wp1435071) .
- 2. قم بمحاذاة الموصل الموجود على بطاقة Bluetooth مع الموصل الموجود على لوحة النظام واضغط عليهما برفق .
	- 3. أعد تركيب المسمار اللولبي الذي يثبت بطاقة Bluetooth بلوحة النظام .
	- 4. أعد تركيب مجموعة مسند راحة اليد (انظر [إعادة تركيب مجموعة مسند راحة اليد](file:///C:/data/systems/ins1012/ar/sm/palmrest.htm#wp1059721)) .

- 5. أعد تركيب مجموعة محرك القرص الصلب (انظر [إعادة تركيب مجموعة محرك القرص الصلب](file:///C:/data/systems/ins1012/ar/sm/hdd.htm#wp1181804)) .
	- 6. أعد تركيب لوحة المفاتيح (انظر [إعادة تركيب لوحة المفاتيح](file:///C:/data/systems/ins1012/ar/sm/keyboard.htm#wp1179994)) .
		- 7. أعد تركيب البطارية (انظر [إعادة تركيب البطارية](file:///C:/data/systems/ins1012/ar/sm/battery.htm#wp1443274)) .

**تنبيه :قبل تشغيل الكمبيوتر ٬أعد تركيب كل المسامير اللولبية وتأكد من عدم وجود مسامير لولبية مفكوكة داخل الكمبيوتر .قد يؤدي عدم القيام بذلك إلى إتلاف الكمبيوتر .**

**وحدة الكاميرا دليل خدمة الطراز 1012 TMInspiron من TMDell**

[إزالة وحدة الكامير](#page-7-1)ا

[إعادة تركيب وحدة الكاميرا](#page-7-2)

<span id="page-7-0"></span>تطير : قبل انتباء العلي الكليوتر، يرجى قراءة معلومات الإمان الرادة مع جهاز الكبيرتر لمزيمات الماس المعلوم المر<br>بالقرانين) على الموقع التالي www.dell.com/regulatory\_compliance، مستحدث المعلومات الأمان، انظر Regulatory Comp

لتيه : لتجنب تفريغ الشحنات الإلكتروستاتيكية، قم بعزل نفسك أرضيًا باستخدام شريط الغرضي الأرضى في مطلي من وقت لآخر **(مثل موصل موجود بالكمبي**وتر الذي بحوزتك**)** .

**تنبيه :ينبغي أن يقتصر إجراء الإصلاحات في الكمبيوتر على فني معتمد للخدمة .فالضمان لا يغطي أي تلف ناتج عن أعمال صيانة غير معتمدة من قِبل TMDell .**

**تنبيه :للمساعدة على منع إتلاف لوحة النظام ٬قم بفك البطارية الرئيسية (انظر إ[زالة البطارية](file:///C:/data/systems/ins1012/ar/sm/battery.htm#wp1442926)) قبل العمل داخل الكمبيوتر .**

### <span id="page-7-1"></span>**إزالة وحدة الكاميرا**

- 1. اتبع الإجراءات الواردة ف[ي قبل أن تبدأ](file:///C:/data/systems/ins1012/ar/sm/before.htm#wp1435071) .
- 2. قم بإزالة البطارية (انظر [إزالة البطاري](file:///C:/data/systems/ins1012/ar/sm/battery.htm#wp1442926)ة) .
- 3. قم بإزالة لوحة المفاتيح (انظر [إزالة لوحة المفاتيح](file:///C:/data/systems/ins1012/ar/sm/keyboard.htm#wp1201059)) .
- 4. قم بإزالة مجموعة محرك القرص الصلب (انظر [إزالة مجموعة محرك القرص الصلب](file:///C:/data/systems/ins1012/ar/sm/hdd.htm#wp1179926)) .
	- 5. قم بإزالة مجموعة مسند راحة اليد (انظر [إزالة مجموعة مسند راحة الي](file:///C:/data/systems/ins1012/ar/sm/palmrest.htm#wp1044787)د) .
		- 6. قم بفك الغطاء المفصلي (انظر إ[زالة الغطاء المفصلي](file:///C:/data/systems/ins1012/ar/sm/hingecov.htm#wp1035974)) .
		- 7. قم بإزالة مجموعة الشاشة (انظر [إزالة مجموعة الشاشة](file:///C:/data/systems/ins1012/ar/sm/display.htm#wp1212160)) .
	- 8. قم بإزالة الإطار الأمامي للشاشة (انظر [إزالة الحافة الأمامية للشاشة](file:///C:/data/systems/ins1012/ar/sm/display.htm#wp1212652)) .
		- 9. افصل كابل الكاميرا عن الموصل الموجود على وحدة الكاميرا .
			- 01. قم بفك وحدة الكاميرا المربوطة بغطاء الشاشة برفق .

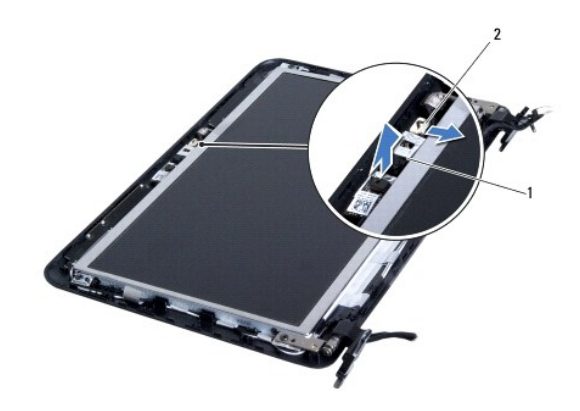

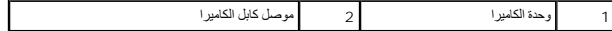

#### **إعادة تركيب وحدة الكاميرا**

<span id="page-7-2"></span>1. اتبع الإجراءات الواردة ف[ي قبل أن تبدأ](file:///C:/data/systems/ins1012/ar/sm/before.htm#wp1435071) .

- 2. استخدم أعمدة المحاذاة لوضع وحدة الكاميرا على غطاء الشاشة .
	- 3. اربط وحدة الكاميرا في موضعها .
- 4. قم بتوصيل كابل الكاميرا بالموصل الموجود بوحدة الكاميرا .
- 5. أعد تركيب الإطار الأمامي للشاشة (انظر إ[عادة تركيب الإطار الأمامي الشاشة](file:///C:/data/systems/ins1012/ar/sm/display.htm#wp1207247)) .
	- 6. أعد تركيب مجموعة الشاشة (انظر [إعادة وضع مجموعة الشاشة](file:///C:/data/systems/ins1012/ar/sm/display.htm#wp1205821)) .
	- 7. أعد تركيب الغطاء المفصلي (انظر إ[عادة تركيب الغطاء المفصلي](file:///C:/data/systems/ins1012/ar/sm/hingecov.htm#wp1036191)) .
- 8. أعد تركيب مجموعة مسند اليدين (انظر [إعادة تركيب مجموعة مسند راحة اليد](file:///C:/data/systems/ins1012/ar/sm/palmrest.htm#wp1059721)) .
- 9. أعد تركيب مجموعة محرك القرص الصلب (انظر [إعادة تركيب مجموعة محرك القرص الصلب](file:///C:/data/systems/ins1012/ar/sm/hdd.htm#wp1181804)) .
	- 01. أعد تركيب لوحة المفاتيح (انظر [إعادة تركيب لوحة المفاتيح](file:///C:/data/systems/ins1012/ar/sm/keyboard.htm#wp1179994)) .
		- 11. أعد تركيب البطارية (انظر [إعادة تركيب البطارية](file:///C:/data/systems/ins1012/ar/sm/battery.htm#wp1443274)) .

**تنبيه :قبل تشغيل الكمبيوتر ٬أعد تركيب كل المسامير اللولبية وتأكد من عدم وجود مسامير لولبية مفكوكة داخل الكمبيوتر .قد يؤدي عدم القيام بذلك إلى إتلاف الكمبيوتر .**

**البطارية الخلوية المصغرة دليل خدمة الطراز 1012 TMInspiron من TMDell**

[إزالة البطارية الخلوية المصغر](#page-9-1)ة

[إعادة تركيب البطارية الخلوية المصغر](#page-9-2)ة

<span id="page-9-0"></span>تطير : قبل انتباء العلي الكليوتر، يرجى قراءة معلومات الإمان الرادة مع جهاز الكبيرتر لمزيمات الماس المعلوم المر<br>بالقرانين) على الموقع التالي www.dell.com/regulatory\_compliance، مستحدث المعلومات الأمان، انظر Regulatory Comp

لتيه : لتجنب تفريغ الشحنات الإلكتروستاتيكية، قم بعزل نفسك أرضيًا باستخدام شريط الغرضي الأرضى في مطلي من وقت لآخر **(مثل موصل موجود بالكمبي**وتر الذي بحوزتك**)** .

**تنبيه :ينبغي أن يقتصر إجراء الإصلاحات في الكمبيوتر على فني معتمد للخدمة .فالضمان لا يغطي أي تلف ناتج عن أعمال صيانة غير معتمدة من قِبل TMDell .**

**تنبيه :للمساعدة على منع إتلاف لوحة النظام ٬قم بفك البطارية الرئيسية (انظر إ[زالة البطارية](file:///C:/data/systems/ins1012/ar/sm/battery.htm#wp1442926)) قبل العمل داخل الكمبيوتر .**

### **إزالة البطارية الخلوية المصغرة**

<span id="page-9-1"></span>1. اتبع الإجراءات الواردة ف[ي قبل أن تبدأ](file:///C:/data/systems/ins1012/ar/sm/before.htm#wp1435071) .

2. قم بإزالة البطارية (انظر [إزالة البطاري](file:///C:/data/systems/ins1012/ar/sm/battery.htm#wp1442926)ة) .

3. اتبع التعليمات من [خطوة](file:///C:/data/systems/ins1012/ar/sm/sysboard.htm#wp1040727)2 إلى [خطوة](file:///C:/data/systems/ins1012/ar/sm/sysboard.htm#wp1043227)18 في إ[زالة لوحة النظام](file:///C:/data/systems/ins1012/ar/sm/sysboard.htm#wp1032066) .

. استخدم مخطاطا ًبلاستيكيا ًلرفع البطارية الخلوية المصغرة برفق من فتحة البطارية الموجودة على لوحة النظام 4.

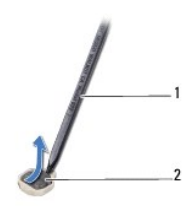

1 مسمار بلاستيكي 2 بطارية خلوية مصغرة

## **إعادة تركيب البطارية الخلوية المصغرة**

<span id="page-9-2"></span>1. اتبع الإجراءات الواردة ف[ي قبل أن تبدأ](file:///C:/data/systems/ins1012/ar/sm/before.htm#wp1435071) .

2. مع توجيه القطب الموجب لأعلى ٬اضغط على البطارية الخلوية المصغرة لتثبيتها في حاوية البطارية على لوحة النظام .

3. اتبع التعليمات من [خطوة](file:///C:/data/systems/ins1012/ar/sm/sysboard.htm#wp1043093)3 إلى [خطوة](file:///C:/data/systems/ins1012/ar/sm/sysboard.htm#wp998291)21 في إ[عادة تركيب لوحة النظام](file:///C:/data/systems/ins1012/ar/sm/sysboard.htm#wp1044267) .

**تنبيه :قبل تشغيل الكمبيوتر ٬أعد تركيب كل المسامير اللولبية وتأكد من عدم وجود مسامير لولبية مفكوكة داخل الكمبيوتر .قد يؤدي عدم القيام بذلك إلى إتلاف الكمبيوتر .**

### **وحدة امتصاص حرارة للمعالج دليل خدمة الطراز 1012 TMInspiron من TMDell**

- [إزالة المشتت الحراري للمعال](#page-10-1)ج
- [استبدال المشتت الحراري للمعالج](#page-10-2)
- <span id="page-10-0"></span>تطير : قبل انتباء العلي الكليوتر، يرجى قراءة معلومات الإمان الرادة مع جهاز الكبيرتر لمزيمات الماس المعلوم المر<br>بالقرانين) على الموقع التالي www.dell.com/regulatory\_compliance، مستحدث المعلومات الأمان، انظر Regulatory Comp
	- **تحذير :إذا قمت بإزالة وحدة امتصاص حرارة المعالج من الكمبيوتر وهي ساخنة ٬فلا تلمس حاويتها المعدنية.**
	- لتجنبه : لتجنب تفريغ الشحنات الإلكتروستاتيكية لم بعزل نفسك أرضيًا باستخدام الشريط معنى الموقع الأرضي معصل مع الموس موجود بالكمبيوتر الذي بحوزتك<sub>ه</sub> .
		- **تنبيه :ينبغي أن يقتصر إجراء الإصلاحات في الكمبيوتر على فني معتمد للخدمة .فالضمان لا يغطي أي تلف ناتج عن أعمال صيانة غير معتمدة من قِبل TMDell .**
			- **تنبيه :للمساعدة على منع إتلاف لوحة النظام ٬قم بفك البطارية الرئيسية (انظر إ[زالة البطارية](file:///C:/data/systems/ins1012/ar/sm/battery.htm#wp1442926)) قبل العمل داخل الكمبيوتر .**

## **استبدال المشتت الحراري للمعالج**

- <span id="page-10-1"></span>1. اتبع الإجراءات الواردة ف[ي قبل أن تبدأ](file:///C:/data/systems/ins1012/ar/sm/before.htm#wp1435071) .
- 2. قم بإزالة البطارية (انظر [إزالة البطاري](file:///C:/data/systems/ins1012/ar/sm/battery.htm#wp1442926)ة) .
- 3. قم بإزالة لوحة المفاتيح (انظر [إزالة لوحة المفاتيح](file:///C:/data/systems/ins1012/ar/sm/keyboard.htm#wp1201059)) .
- 4. قم بإزالة مجموعة محرك القرص الصلب (انظر [إزالة مجموعة محرك القرص الصلب](file:///C:/data/systems/ins1012/ar/sm/hdd.htm#wp1179926)) .
	- 5. قم بإزالة مجموعة مسند راحة اليد (انظر [إزالة مجموعة مسند راحة الي](file:///C:/data/systems/ins1012/ar/sm/palmrest.htm#wp1044787)د) .
	- 6. قم بفك مسماري التثبيت التي تثبت المشتت الحراري للمعالج بلوحة النظام .
- **ملاحظة :**يتم تثبيت بطاقة تعجيل الفيديو (اختيارية) بمسمار المشتت الحراري للمعالج ويتم فكها بمجرد فك المشتت الحراري للمعالج.
	- 7. ارفع وحدة امتصاص حرارة المعالج خارج لوحة النظام .

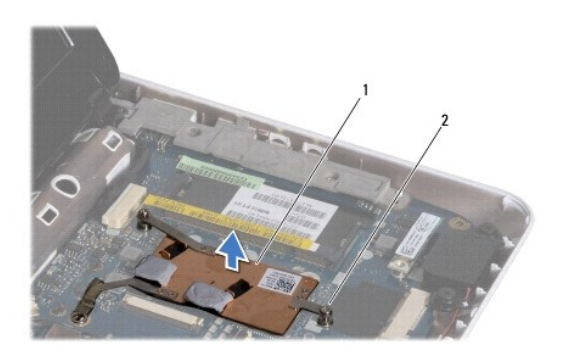

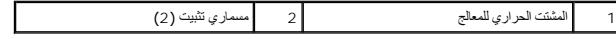

### <span id="page-10-2"></span>**استبدال المشتت الحراري للمعالج**

**ملاحظة :**يفترض هذا الإجراء أنك قد قمت بالفعل بإزالة المشتت الحراري للمعالج وأنك مستعد لاستبداله.

لاحظة : يمكن إعادة استخدام الوحة الحرارية الأصلية إذا تمت إعادة تركيب المشتصل المصلح الحرارية المتصلص المرارية المتشخص اللوحة مع المجموعة لضمان التوصيل الحرارية المتوفرة مع المجموعة لضمان التوصيل الحرارية المتوصل التوصيل

- 1. اتبع الإجراءات الواردة ف[ي قبل أن تبدأ](file:///C:/data/systems/ins1012/ar/sm/before.htm#wp1435071) .
- 2. اضغط على بطاقة تعجيل الفيديو لأسفل باتجاه الفتحة وضع المشتت الحراري للمعالج على لوحة النظام .
- 3. قم بمحاذاة مسماري التثبيت الموجودين على المشتت الحراري للمعالج مع فتحتي المسمارين الموجودتين على لوحة النظام ثم قم بإحكام ربط المسامير .
	- 4. أعد تركيب مجموعة مسند راحة اليد (انظر [إعادة تركيب مجموعة مسند راحة اليد](file:///C:/data/systems/ins1012/ar/sm/palmrest.htm#wp1059721)) .
	- 5. أعد تركيب مجموعة محرك القرص الصلب (انظر [إعادة تركيب مجموعة محرك القرص الصلب](file:///C:/data/systems/ins1012/ar/sm/hdd.htm#wp1181804)) .
		- 6. أعد تركيب لوحة المفاتيح (انظر [إعادة تركيب لوحة المفاتيح](file:///C:/data/systems/ins1012/ar/sm/keyboard.htm#wp1179994)) .
			- 7. أعد تركيب البطارية (انظر [إعادة تركيب البطارية](file:///C:/data/systems/ins1012/ar/sm/battery.htm#wp1443274)) .

**تنبيه :قبل تشغيل الكمبيوتر ٬أعد تركيب كل المسامير اللولبية وتأكد من عدم وجود مسامير لولبية مفكوكة داخل الكمبيوتر .قد يؤدي عدم القيام بذلك إلى إتلاف الكمبيوتر .**

### **موصل مهايئ التيار المتردد دليل خدمة الطراز 1012 TMInspiron من TMDell**

[إزالة موصل مهايئ التيار المتردد](#page-12-1)

[إعادة تركيب موصل مهايئ التيار المتردد](#page-13-0)

<span id="page-12-0"></span>تطير : قبل انتباء العلي الكليوتر، يرجى قراءة معلومات الإمان الرادة مع جهاز الكبيرتر لمزيمات الماس المعلوم المر<br>بالقرانين) على الموقع التالي www.dell.com/regulatory\_compliance، مستحدث المعلومات الأمان، انظر Regulatory Comp

هيه : لتجنب تفريغ الشحنات الإلكتروستاتيكية، قم بعزل نفسك أرضيا باستخدام شريط الأرضي أو لمس سطح معني غير مطلي من وقت لأخر (مثل موصل موجود بالكمبيوتر الذي بحوزتك**)** .

**تنبيه :ينبغي أن يقتصر إجراء الإصلاحات في الكمبيوتر على فني معتمد للخدمة .فالضمان لا يغطي أي تلف ناتج عن أعمال صيانة غير معتمدة من قِبل TMDell .**

**تنبيه :للمساعدة على منع إتلاف لوحة النظام ٬قم بفك البطارية الرئيسية (انظر إ[زالة البطارية](file:///C:/data/systems/ins1012/ar/sm/battery.htm#wp1442926)) قبل العمل داخل الكمبيوتر .**

## **إزالة موصل مهايئ التيار المتردد**

- <span id="page-12-1"></span>1. اتبع الإجراءات الواردة ف[ي قبل أن تبدأ](file:///C:/data/systems/ins1012/ar/sm/before.htm#wp1435071) .
- 2. قم بإزالة البطارية (انظر [إزالة البطاري](file:///C:/data/systems/ins1012/ar/sm/battery.htm#wp1442926)ة) .
- 3. اتبع التعليمات من [خطوة](file:///C:/data/systems/ins1012/ar/sm/sysboard.htm#wp1040727)2 إلى [خطوة](file:///C:/data/systems/ins1012/ar/sm/sysboard.htm#wp1045728)17 في إ[زالة لوحة النظام](file:///C:/data/systems/ins1012/ar/sm/sysboard.htm#wp1032066) .
- 4. قم بإزالة دعامة السند اليسرى (انظر [إزالة دعامة السند اليسرى](file:///C:/data/systems/ins1012/ar/sm/supportb.htm#wp1179902)) .
- 5. قم بإزالة لوحة الإدخال/الإخراج (انظر [إزالة لوحة الإدخال والإخرا](file:///C:/data/systems/ins1012/ar/sm/io.htm#wp1179902)ج) .
- 6. قم بتدوين اتجاه كابل توصيل محول التيار المتردد وقم بإزالته من لسان التوجيه .

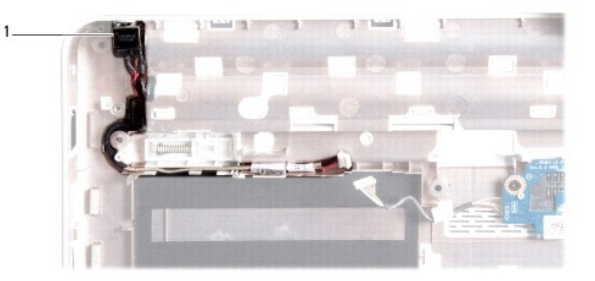

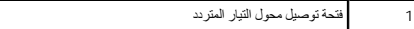

7. ارفع موصل مهايئ التيار المتردد خارج قاعدة الكمبيوتر.

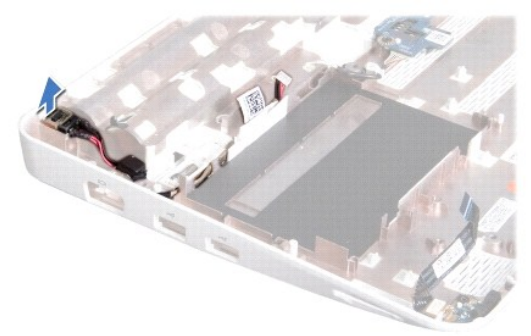

## **إعادة تركيب موصل مهايئ التيار المتردد**

- <span id="page-13-0"></span>1. اتبع الإجراءات الواردة ف[ي قبل أن تبدأ](file:///C:/data/systems/ins1012/ar/sm/before.htm#wp1435071) .
- 2. ضع غطاء موصل مهايئ التيار المتردد في قاعدة الكمبيوتر .
- 3. قم بتوجيه كابل توصيل محول التيار المتردد خلال لسان التوجيه .
- 4. أعد تركيب لوحة الإدخال/الإخراج (انظر [إعادة تركيب لوحة الإدخال والإخراج](file:///C:/data/systems/ins1012/ar/sm/io.htm#wp1188628)) .
	- 5. أعد تركيب دعامة السند اليسرى (انظر [إعادة تركيب دعامة السند اليسرى](file:///C:/data/systems/ins1012/ar/sm/supportb.htm#wp1185813)) .
	- 6. اتبع التعليمات من [خطوة](file:///C:/data/systems/ins1012/ar/sm/sysboard.htm#wp1045802)4 إلى [خطوة](file:///C:/data/systems/ins1012/ar/sm/sysboard.htm#wp998291)21 في إ[عادة تركيب لوحة النظام](file:///C:/data/systems/ins1012/ar/sm/sysboard.htm#wp1044267) .
		- 7. أعد تركيب البطارية (انظر [إعادة تركيب البطارية](file:///C:/data/systems/ins1012/ar/sm/battery.htm#wp1443274)) .

**تنبيه :قبل تشغيل الكمبيوتر ٬أعد تركيب كل المسامير اللولبية وتأكد من عدم وجود مسامير لولبية مفكوكة داخل الكمبيوتر .قد يؤدي عدم القيام بذلك إلى إتلاف الكمبيوتر .**

**الشاشة دليل خدمة الطراز 1012 TMInspiron من TMDell**

[مجموعة الشاشة](#page-14-1)

 [الإطار الأمامي للشاشة](#page-16-1) [لوحة الشاشة](#page-17-1)

[كابل الشاشة](#page-19-0)

[دعامة لوحة الشاشة](#page-19-1)

<span id="page-14-0"></span>تطير : قبل أن تبدأ العل الكنيرتر، يرجى قراءة معلومات الأمان الواردة مع جهل الكنيوس المعامر الأمان المحافظ المح<br>بالقوانين ) على الموقع التالي www.dell.com/regulatory\_compliance، مستحدث المعامل الأمان، انظر Regulatory Compl

هيه : لتجنب تفريغ الشحنات الإلكتروستاتيكية، قم بعزل نفسك أرضيًا باستخدام شريط الأرضي أو لمس سطح معني غير مطلي من وقت لأخر (مثل موصل موجود بالكمبيوتر الذي بحوزتك<sub>) .</sub>

**تنبيه :ينبغي أن يقتصر إجراء الإصلاحات في الكمبيوتر على فني معتمد للخدمة .فالضمان لا يغطي أي تلف ناتج عن أعمال صيانة غير معتمدة من قِبل TMDell .**

**تنبيه :للمساعدة على منع إتلاف لوحة النظام ٬قم بفك البطارية الرئيسية (انظر إ[زالة البطارية](file:///C:/data/systems/ins1012/ar/sm/battery.htm#wp1442926)) قبل العمل داخل الكمبيوتر .**

## <span id="page-14-2"></span><span id="page-14-1"></span>**مجموعة الشاشة**

#### **إزالة مجموعة الشاشة**

- 1. اتبع الإجراءات الواردة ف[ي قبل أن تبدأ](file:///C:/data/systems/ins1012/ar/sm/before.htm#wp1435071) .
- 2. قم بإزالة البطارية (انظر [إزالة البطاري](file:///C:/data/systems/ins1012/ar/sm/battery.htm#wp1442926)ة) .
- 3. قم بإزالة لوحة المفاتيح (انظر [إزالة لوحة المفاتيح](file:///C:/data/systems/ins1012/ar/sm/keyboard.htm#wp1201059)) .
- 4. قم بإزالة مجموعة محرك القرص الصلب (انظر [إزالة مجموعة محرك القرص الصلب](file:///C:/data/systems/ins1012/ar/sm/hdd.htm#wp1179926)) .
	- 5. قم بإزالة مجموعة مسند راحة اليد (انظر [إزالة مجموعة مسند راحة الي](file:///C:/data/systems/ins1012/ar/sm/palmrest.htm#wp1044787)د) .
		- 6. قم بفك الغطاء المفصلي (انظر إ[زالة الغطاء المفصلي](file:///C:/data/systems/ins1012/ar/sm/hingecov.htm#wp1035974)) .
		- 7. قم بإزالة المسمار اللولبي الذي يثبت كابل الشاشة في قاعدة الكمبيوتر .

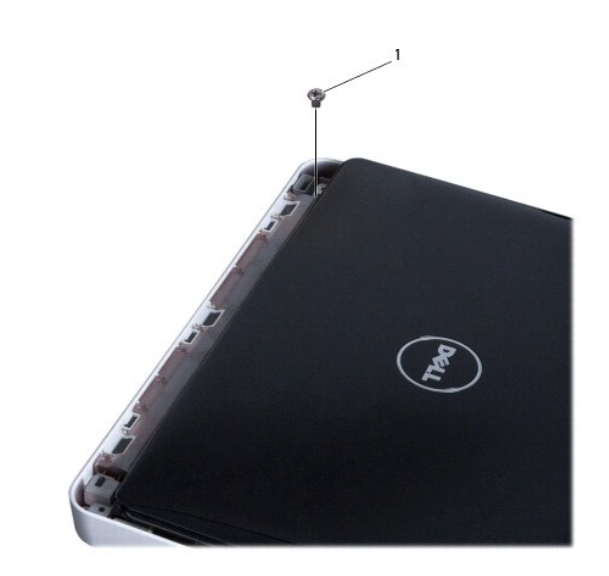

1 مسمار لولبي

8. قم بفتح الشاشة .

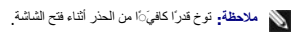

- 9. انتبه لمسار توجيه كابلات هوائي بطاقة Card-Mini وقم بإزالتها من ألسنة التوجيه الموجودة على الكمبيوتر .
	- 01. افصل كابلات الهوائي من بطاقة Card-Mini .
	- 11. افصل كابل الشاشة عن الموصل الموجود على لوحة النظام .
		- 21. قم بفك مسمار تثبيت كابل الشاشة .

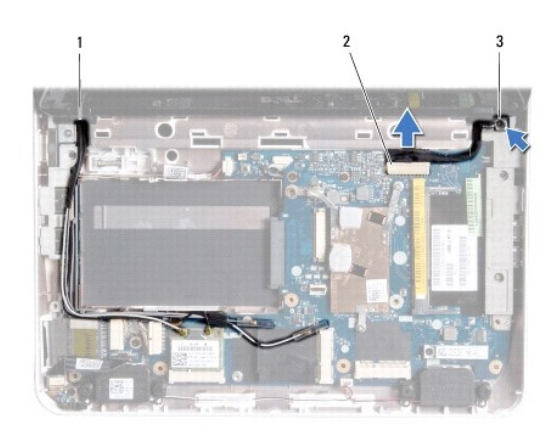

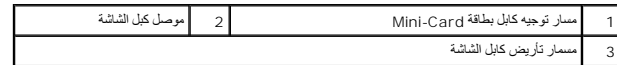

31. قم بإزالة المسمار اللولبي الذي يثبت كابل الشاشة في قاعدة الكمبيوتر .

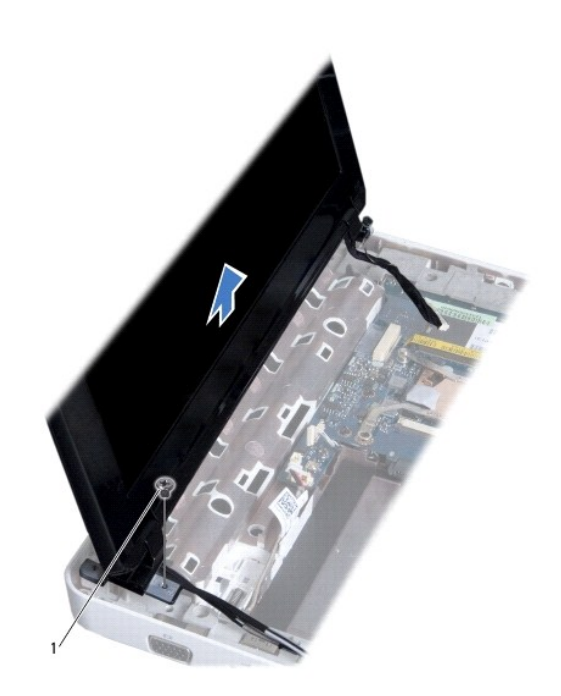

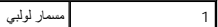

41. ارفع مجموعة الشاشة عن الكمبيوتر .

## <span id="page-16-2"></span>**إعادة وضع مجموعة الشاشة**

- 1. اتبع الإجراءات الواردة ف[ي قبل أن تبدأ](file:///C:/data/systems/ins1012/ar/sm/before.htm#wp1435071) .
- <span id="page-16-0"></span>2. ضع مجموعة الشاشة في مكانها وأعد تركيب المسمار الذي يثبت مجموعة الشاشة بقاعدة الكمبيوتر .
	- 3. أعد تركيب مسمار تثبيت كابل الشاشة .
- 4. قم بتوجيه كابلات هوائي بطاقة Card-Mini عبر ألسنة التوجيه الموجودة على قاعدة الكمبيوتر .
	- 5. قم بتوصيل كابل الشاشة بالموصل الموجود على لوحة النظام .
- 6. قم بتوصيل كابلات الهوائي مع Card-Mini )انظر [إعادة تركيب بطاقة](file:///C:/data/systems/ins1012/ar/sm/minicard.htm#wp1181828) (بطاقات) Card-Mini( .
	- 7. أعد تركيب المسمار اللولبي الذي يثبت مجموعة الشاشة في قاعدة الكمبيوتر .
		- 8. أعد تركيب الغطاء المفصلي (انظر إ[عادة تركيب الغطاء المفصلي](file:///C:/data/systems/ins1012/ar/sm/hingecov.htm#wp1036191)) .
	- 9. أعد تركيب مجموعة مسند راحة اليد (انظر [إعادة تركيب مجموعة مسند راحة اليد](file:///C:/data/systems/ins1012/ar/sm/palmrest.htm#wp1059721)) .
	- 01. أعد تركيب مجموعة محرك القرص الصلب (انظر [إعادة تركيب مجموعة محرك القرص الصلب](file:///C:/data/systems/ins1012/ar/sm/hdd.htm#wp1181804)) .
		- 11. أعد تركيب لوحة المفاتيح (انظر [إعادة تركيب لوحة المفاتيح](file:///C:/data/systems/ins1012/ar/sm/keyboard.htm#wp1179994)) .
			- 21. أعد تركيب البطارية (انظر [إعادة تركيب البطارية](file:///C:/data/systems/ins1012/ar/sm/battery.htm#wp1443274)) .
- **تنبيه :قبل تشغيل الكمبيوتر ٬أعد تركيب كل المسامير اللولبية وتأكد من عدم وجود مسامير لولبية مفكوكة داخل الكمبيوتر .قد يؤدي عدم القيام بذلك إلى إتلاف الكمبيوتر .**

## <span id="page-16-3"></span><span id="page-16-1"></span>**الإطار الأمامي للشاشة**

## **إزالة الحافة الأمامية للشاشة**

- **تنبيه :الإطار الأمامي للشاشة هش للغاية .لذا؛ كن حذرًا جدا ًعند إزالته حتى لا تتلفه .**
	- 1. اتبع الإجراءات الواردة ف[ي قبل أن تبدأ](file:///C:/data/systems/ins1012/ar/sm/before.htm#wp1435071) .
	- 2. قم بإزالة مجموعة الشاشة (انظر [إزالة مجموعة الشاشة](#page-14-2)) .
- 3. قم بإزالة اللوحين المطاطيين اللذين يغطيان المسامير التي تثبت إطار الشاشة بغطاء الشاشة .
	- 4. قم بإزالة المسمارين اللولبيين اللذين يثبتان إطار الشاشة بمجموعة الشاشة .
	- 5. باستخدام أطراف أصابعك ارفع الحافة الداخلية لإطار الشاشة بحرص .

<span id="page-17-0"></span>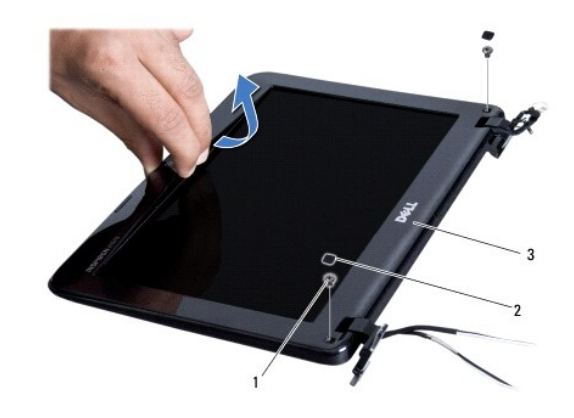

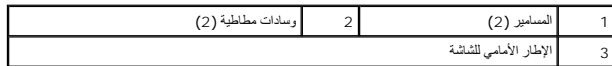

<span id="page-17-2"></span>6. قم بإزالة إطار الشاشة .

## **إعادة تركيب الإطار الأمامي الشاشة**

- 1. اتبع الإجراءات الواردة ف[ي قبل أن تبدأ](file:///C:/data/systems/ins1012/ar/sm/before.htm#wp1435071) .
- 2. قم بمحاذاة إطار الشاشة فوق لوحة الشاشة وأدخله برفق حتى يستقر في مكانه .
	- 3. أعد تركيب المسمارين اللولبيين المثبتين لإطار الشاشة بغطاء الشاشة .
- 4. أعد تركيب اللوحين المطاطيين اللذين يغطيان المسامير التي تثبت إطار الشاشة بغطاء الشاشة .
	- 5. أعد تركيب مجموعة الشاشة (انظر [إعادة تركيب مجموعة الشاشة](#page-16-2)) .

**تنبيه :قبل تشغيل الكمبيوتر ٬أعد تركيب كل المسامير اللولبية وتأكد من عدم وجود مسامير لولبية مفكوكة داخل الكمبيوتر .قد يؤدي عدم القيام بذلك إلى إتلاف الكمبيوتر .**

## <span id="page-17-3"></span><span id="page-17-1"></span>**لوحة الشاشة**

## **إزالة لوحة الشاشة**

- 1. اتبع الإجراءات الواردة ف[ي قبل أن تبدأ](file:///C:/data/systems/ins1012/ar/sm/before.htm#wp1435071) .
- 2. قم بإزالة مجموعة الشاشة (انظر [إزالة مجموعة الشاشة](#page-14-2)) .
- 3. قم بإزالة الإطار الأمامي للشاشة (انظر [إزالة الحافة الأمامية للشاشة](#page-16-3)) .
	- 4. افصل كابل الكاميرا عن الموصل الموجود على وحدة الكاميرا .

<span id="page-18-1"></span>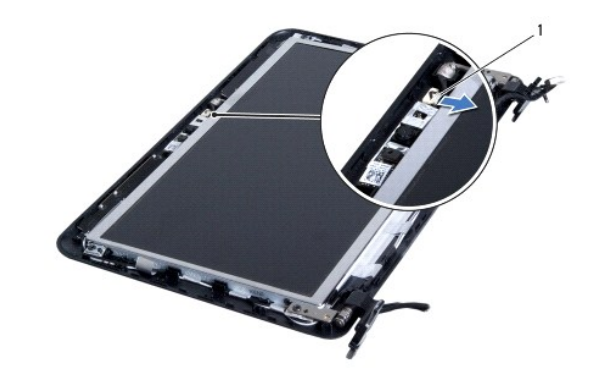

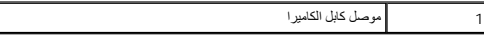

5. قم بفك المسامير اللولبية الأربعة التي تثبت لوحة الشاشة بغطاء الشاشة .

. ارفع لوحة الشاشة بعيدًا عن غطاء الشاشة 6.

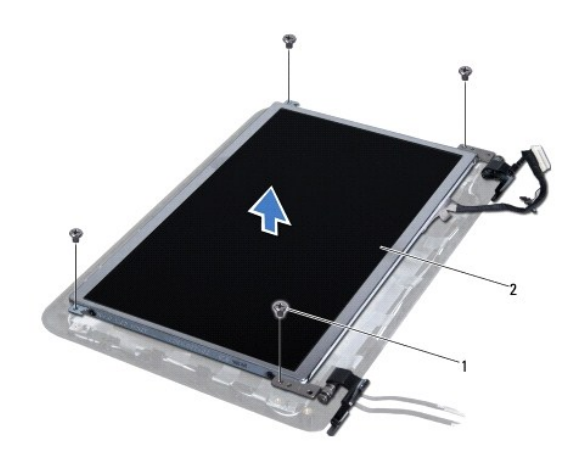

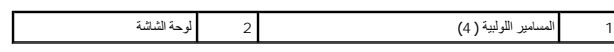

# <span id="page-18-0"></span>**إعادة تركيب لوحة الشاشة**

- 1. اتبع الإجراءات الواردة ف[ي قبل أن تبدأ](file:///C:/data/systems/ins1012/ar/sm/before.htm#wp1435071) .
- 2. قم بمحاذاة لوحة الشاشة مع غطاء الشاشة .
- 3. قم بتوصيل كابل الكاميرا بالموصل الموجود بوحدة الكاميرا .
- 4. أعد تركيب المسامير اللولبية الأربعة التي تثبت لوحة الشاشة بغطاء الشاشة .
- 5. أعد تركيب الإطار الأمامي للشاشة (انظر إ[عادة تركيب الإطار الأمامي الشاشة](#page-17-2)) .
	- 6. أعد تركيب مجموعة الشاشة (انظر [إعادة تركيب مجموعة الشاشة](#page-16-2)) .

**تنبيه :قبل تشغيل الكمبيوتر ٬أعد تركيب كل المسامير اللولبية وتأكد من عدم وجود مسامير لولبية مفكوكة داخل الكمبيوتر .قد يؤدي عدم القيام بذلك إلى إتلاف الكمبيوتر .**

## <span id="page-19-0"></span>**كابل الشاشة**

### **فك كابل الشاشة**

- 1. اتبع الإجراءات الواردة ف[ي قبل أن تبدأ](file:///C:/data/systems/ins1012/ar/sm/before.htm#wp1435071) .
- 2. قم بإزالة مجموعة الشاشة (انظر [إزالة مجموعة الشاشة](#page-14-2)) .
- 3. قم بإزالة الإطار الأمامي للشاشة (انظر [إزالة الحافة الأمامية للشاشة](#page-16-3)) .
	- 4. قم بإزالة لوحة الشاشة (انظر [إزالة لوحة الشاشة](#page-17-3)) .
	- 5. اقلب لوحة الشاشة على ظهرها وضعها على سطح نظيف .
- 6. اسحب لسان السحب كما هو موضح في الرسم لفصل كابل الشاشة عن فتحة التوصيل الموجودة في لوحة الشاشة .

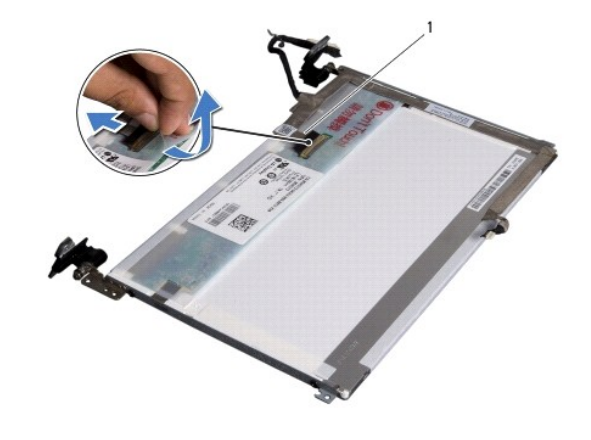

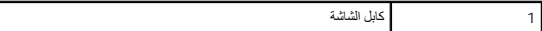

7. قم بفك كابل الشاشة برفق من لوحة الشاشة .

#### **إعادة تركيب كابل الشاشة**

- 1. اتبع الإجراءات الواردة ف[ي قبل أن تبدأ](file:///C:/data/systems/ins1012/ar/sm/before.htm#wp1435071) .
- 2. اربط كابل الشاشة بطول حافة لوحة الشاشة وقم بتوصيل كابل الشاشة بفتحة التوصيل الموجودة في لوحة الشاشة .
	- 3. أعد تركيب الشريط الذي يثبت كابل الشاشة بلوحة الشاشة .
	- 4. اقلب لوحة الشاشة حول محورها وضعها على غطاء الشاشة .
	- 5. أعد تركيب لوحة الشاشة (انظر إ[عادة تركيب لوحة الشاشة](#page-18-0)) .
	- 6. أعد تركيب الإطار الأمامي للشاشة (انظر إ[عادة تركيب الإطار الأمامي الشاشة](#page-17-2)) .
		- 7. أعد تركيب مجموعة الشاشة ([إعادة تركيب مجموعة الشاشة](#page-16-2)) .

**تنبيه :قبل تشغيل الكمبيوتر ٬أعد تركيب كل المسامير اللولبية وتأكد من عدم وجود مسامير لولبية مفكوكة داخل الكمبيوتر .قد يؤدي عدم القيام بذلك إلى إتلاف الكمبيوتر .**

<span id="page-19-1"></span>**دعامة لوحة الشاشة** 

### **إزالة دعامة لوحة الشاشة**

- 1. اتبع الإجراءات الواردة ف[ي قبل أن تبدأ](file:///C:/data/systems/ins1012/ar/sm/before.htm#wp1435071) .
- 2. قم بإزالة مجموعة الشاشة (انظر [إزالة مجموعة الشاشة](#page-14-2)) .
- 3. قم بإزالة الإطار الأمامي للشاشة (انظر [إزالة الحافة الأمامية للشاشة](#page-16-3)) .
	- 4. قم بإزالة لوحة الشاشة (انظر [إزالة لوحة الشاشة](#page-17-3)) .
- 5. قم بإزالة المسامير الستة (ثلاثة على كل جانب) التي تثبت دعامات لوحة الشاشة على لوحة الشاشة .
	- 6. ارفع دعامات لوحة الشاشة خارج لوحة الشاشة .

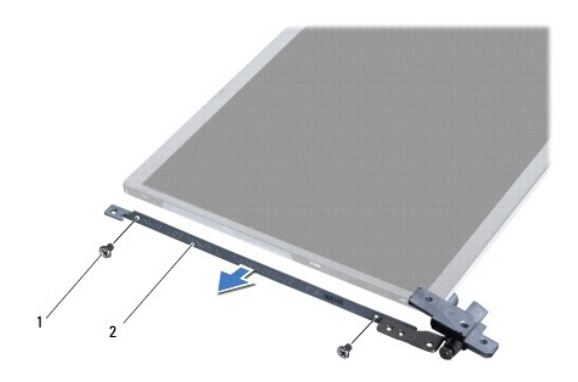

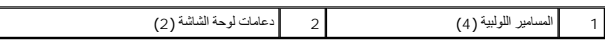

### **إعادة تركيب دعامة لوحة الشاشة**

- 1. اتبع الإجراءات الواردة ف[ي قبل أن تبدأ](file:///C:/data/systems/ins1012/ar/sm/before.htm#wp1435071) .
- 2. ضع دعامات لوحة الشاشة في موضعها .
- 3. أعد تركيب المسامير الأربعة (اثنان على كل جانب) التي تثبت دعامات لوحة الشاشة على لوحة الشاشة .
	- 4. أعد تركيب لوحة الشاشة (انظر إ[عادة تركيب لوحة الشاشة](#page-18-0)) .
	- 5. أعد تركيب الإطار الأمامي للشاشة (انظر إ[عادة تركيب الإطار الأمامي الشاشة](#page-17-2)) .
		- 6. أعد تركيب مجموعة الشاشة (انظر [إعادة تركيب مجموعة الشاشة](#page-16-2)) .
- **تنبيه :قبل تشغيل الكمبيوتر ٬أعد تركيب كل المسامير اللولبية وتأكد من عدم وجود مسامير لولبية مفكوكة داخل الكمبيوتر .قد يؤدي عدم القيام بذلك إلى إتلاف الكمبيوتر .**

#### **مجموعة محرك القرص الصلب دليل خدمة الطراز 1012 TMInspiron من TMDell**

- [إزالة مجموعة محرك القرص الصلب](#page-21-1)
- [إعادة تركيب مجموعة محرك القرص الصلب](#page-22-1)

<span id="page-21-0"></span>تطير : قبل انتباء العلي الكليوتر، يرجى قراءة معلومات الإمان الرادة مع جهاز الكبيرتر لمزيمات الماس المعلوم المر<br>بالقرانين) على الموقع التالي www.dell.com/regulatory\_compliance، مستحدث المعلومات الأمان، انظر Regulatory Comp

- **تحذير :إذا قمت بإزالة محرك الأقراص الثابتة من الكمبيوتر ومحرك الأقراص ساخن ٬فلا تلمس المبيت المعدني لمحرك الأقراص الثابتة.**
- لتبيه . لتجنب تفريغ الشحنات الإلكتروستاتيكية، قم بعزل نفسك أرضيًا باستخدام شرمي العزل الأرضي أو لس معالم الأرض مع المس العديد المس العرجود بالكمبيوتر الذي بحوزتك**ي .** 
	- **تنبيه :للمساعدة على منع إتلاف لوحة النظام ٬قم بفك البطارية الرئيسية (انظر إ[زالة البطارية](file:///C:/data/systems/ins1012/ar/sm/battery.htm#wp1442926)) قبل العمل داخل الكمبيوتر .**
- **تنبيه :لتفادي فقدان البيانات قم بإيقاف تشغيل الكمبيوتر (انظر إ[غلاق الكمبيوتر](file:///C:/data/systems/ins1012/ar/sm/before.htm#wp1442675)) قبل إزالة مجموعة محرك القرص الصلب .لا تقم بإزالة محرك الأقراص الثابتة عندما يكون الكمبيوتر "قيد التشغيل" أو في حالة "السكون" .**
	- **تنبيه :إن محركات الأقراص الثابتة قابلة للكسر .لذا ٬كن حذرا ًعند التعامل مع محرك الأقراص الثابتة .**
	- **تنبيه :ينبغي أن يقتصر إجراء الإصلاحات في الكمبيوتر على فني معتمد للخدمة .فالضمان لا يغطي أي تلف ناتج عن أعمال صيانة غير معتمدة من قِبل TMDell .**
- تنيه. عنما تقر بفصل أهد الكلات، قم سحبه من الموصل أو لسن الجنس المراسم المراسم الموسف الموسف المعامل الموسول المراسم الموسول الموسول الموسول المسلم على المستحق المسلم التثبت قبل فصل التشارك المسلم المسلم المسلم المسلم الم
	- **ملاحظة :**لا تضمن Dell توافق محركات الأقراص الثابتة ولا توفر لها الدعم إذا تم شراؤها من مصادر أخرى بخلاف Dell.
	- **ملاحظة :**إذا كنت تقوم بتركيب أحد محركات الأقراص الثابتة من مصدر آخر غير Dell ٬فإنك بحاجة إلى تثبيت نظام تشغيل وبرامج تشغيل وأدوات مساعدة على محرك الأقراص الثابتة الجديد (انظر دليل *Technology Dell*(.

#### **إزالة مجموعة محرك القرص الصلب**

- <span id="page-21-1"></span>1. اتبع الإجراءات الواردة ف[ي قبل أن تبدأ](file:///C:/data/systems/ins1012/ar/sm/before.htm#wp1435071) .
- 2. قم بإزالة البطارية (انظر [إزالة البطاري](file:///C:/data/systems/ins1012/ar/sm/battery.htm#wp1442926)ة) .
- 3. قم بإزالة لوحة المفاتيح (انظر [إزالة لوحة المفاتيح](file:///C:/data/systems/ins1012/ar/sm/keyboard.htm#wp1201059)) .
- 4. قم بإزالة المسمار اللولبي المثبت لمجموعة محرك القرص الصلب في قاعدة الكمبيوتر .
- 5. باستخدام لسان السحب ٬أزح محرك الأقراص الصلبة جهة اليسار لفصل مجموعة محرك القرص الصلب من الموصل الموجود في لوحة النظام .
	- 6. ارفع مجموعة محرك القرص الصلب خارج قاعدة الكمبيوتر .

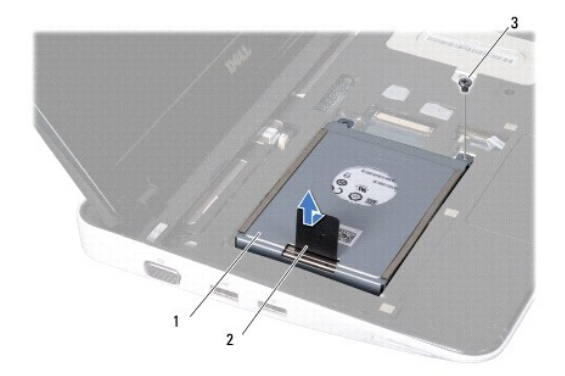

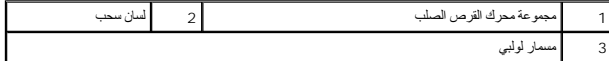

7. قم بفك المسامير اللولبية الأربعة التي تثبت محرك القرص الصلب بالدعامة المخصصة له .

. ارفع دعامة محرك القرص الصلبب بعيدًا عنه 8.

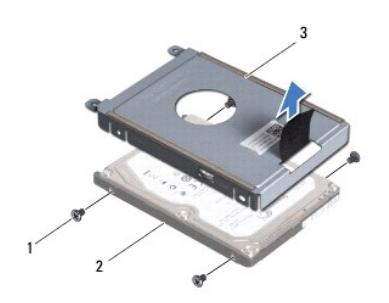

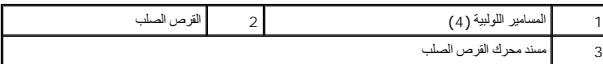

<span id="page-22-0"></span>△ تنبيه: في حالة عم وجود محرك الأوّاص الثابتة في التمييوتر، فم بتخزينه في غلاف وإق من التحالية المستشري التحاسية من التحاسية من التحاسية من التحاسية المسلامة الواردة مع التمييوتر التحاسية المسلامة الواردة مع التمييوتر الت

## **إعادة تركيب مجموعة محرك القرص الصلب**

- <span id="page-22-1"></span>1. اتبع الإجراءات الواردة ف[ي قبل أن تبدأ](file:///C:/data/systems/ins1012/ar/sm/before.htm#wp1435071) .
- 2. أخرج القرص الصلب الجديد من غلافه .

قم بحفظ الغلاف الأصلي لتخزين أو شحن القرص الصلب.

- 3. قم بتركيب محرك القرص الصلب في الدعامة المخصصة له .
- 4. أعد تركيب المسامير اللولبية الأربعة التي تثبت محرك القرص الصلب بالدعامة المخصصة له .
	- 5. قم بتركيب مجموعة محرك القرص الصلب في قاعدة الكمبيوتر .
- 6. استخدم لسان السحب للضغط على مجموعة محرك القرص الصلب في الموصل على لوحة النظام .
	- 7. أعد تركيب المسمار اللولبي المثبت لمجموعة محرك القرص الصلب في قاعدة الكمبيوتر
		- 8. أعد تركيب لوحة المفاتيح (انظر [إعادة تركيب لوحة المفاتيح](file:///C:/data/systems/ins1012/ar/sm/keyboard.htm#wp1179994)) .
			- 9. أعد تركيب البطارية (انظر [إعادة تركيب البطارية](file:///C:/data/systems/ins1012/ar/sm/battery.htm#wp1443274)) .

**تنبيه :قبل تشغيل الكمبيوتر ٬أعد تركيب كل المسامير اللولبية وتأكد من عدم وجود مسامير لولبية مفكوكة داخل الكمبيوتر .قد يؤدي عدم القيام بذلك إلى إتلاف الكمبيوتر .**

- 01. قم بتثبيت نظام تشغيل للكمبيوتر حسب الحاجة (انظر "استعادة نظام التشغيل" في *ƳljƵә әǚәƝǟǚ*( .
- 11. قم بتثبيت برامج التشغيل والأدوات المساعدة للكمبيوتر حسب الحاجة .لمزيد من المعلومات ٬انظر دليل *Technology Dell* .

**غطاء المفصل دليل خدمة الطراز 1012 TMInspiron من TMDell**

#### [إزالة الغطاء المفصلي](#page-23-1)

[إعادة تركيب الغطاء المفصلي](#page-24-1)

<span id="page-23-0"></span>تطير : قبل انتباء العلي الكليوتر، يرجى قراءة معلومات الإمان الرادة مع جهاز الكبيرتر لمزيمات الماس المعلوم المر<br>بالقرانين) على الموقع التالي www.dell.com/regulatory\_compliance، مستحدث المعلومات الأمان، انظر Regulatory Comp

لى تنبيه<sub>:</sub> لتجنب تفريغ الشحنات الإلكتروستاتيكية، قم بعزل نفسك أرضي المس مع المس سلم ن العزل مع مع مع مع مع مع مع العد المع هود بالكمبيوتر الذي بحوزتك**ا).**<br>.

**تنبيه :ينبغي أن يقتصر إجراء الإصلاحات في الكمبيوتر على فني معتمد للخدمة .فالضمان لا يغطي أي تلف ناتج عن أعمال صيانة غير معتمدة من قِبل TMDell .**

**تنبيه :للمساعدة على منع إتلاف لوحة النظام ٬قم بفك البطارية الرئيسية (انظر إ[زالة البطارية](file:///C:/data/systems/ins1012/ar/sm/battery.htm#wp1442926)) قبل العمل داخل الكمبيوتر .**

## <span id="page-23-1"></span>**إزالة الغطاء المفصلي**

- 1. اتبع الإجراءات الواردة ف[ي قبل أن تبدأ](file:///C:/data/systems/ins1012/ar/sm/before.htm#wp1435071) .
- 2. قم بإزالة البطارية (انظر [إزالة البطاري](file:///C:/data/systems/ins1012/ar/sm/battery.htm#wp1442926)ة) .
- 3. قم بفك المسمارين اللذين يثبتان الغطاء المفصلي بقاعدة الكمبيوتر .

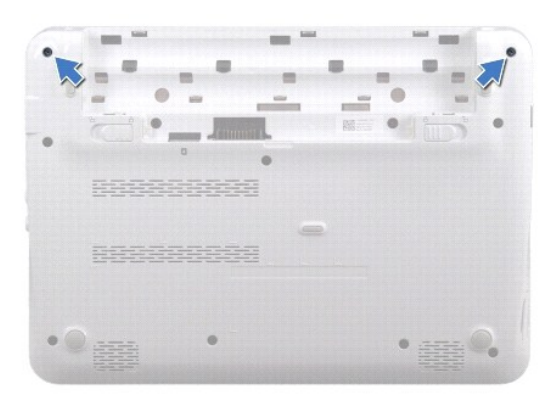

4. استخدم أداة بلاستيكية لرفع الغطاء المفصلي برفق إلى أعلى .

5. قم بالتدوير لفك ألسنة الغطاء المفصلي عن قاعدة الكمبيوتر .

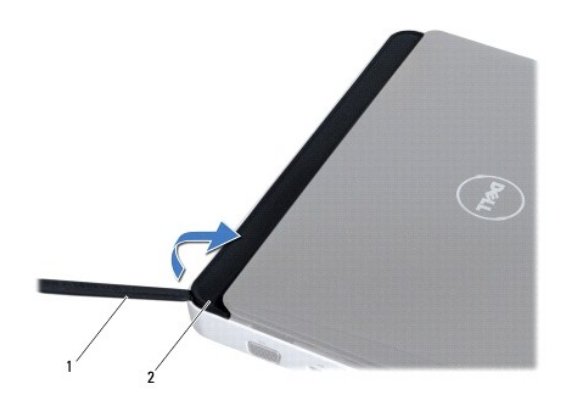

<span id="page-24-0"></span>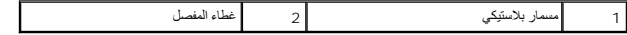

6. ارفع الغطاء المفصلي خارج الكمبيوتر .

## **إعادة تركيب الغطاء المفصلي**

- <span id="page-24-1"></span>1. اتبع الإجراءات الواردة ف[ي قبل أن تبدأ](file:///C:/data/systems/ins1012/ar/sm/before.htm#wp1435071) .
- 2. قم بمحاذاة الألسنة الموجودة على الغطاء المفصلي مع الفتحات الموجودة على الجزء السفلي من الكمبيوتر وأدخل الغطاء في مكانه .
	- 3. اقلب الكمبيوتر وأعد تركيب المسمارين اللذين يثبتان الغطاء المفصلي بقاعدة الكمبيوتر .
		- 4. أعد تركيب البطارية (انظر [إعادة تركيب البطارية](file:///C:/data/systems/ins1012/ar/sm/battery.htm#wp1443274)) .

**تنبيه :قبل تشغيل الكمبيوتر ٬أعد تركيب كل المسامير اللولبية وتأكد من عدم وجود مسامير لولبية مفكوكة داخل الكمبيوتر .قد يؤدي عدم القيام بذلك إلى إتلاف الكمبيوتر .**

### **لوحة الإدخال والإخراج دليل خدمة الطراز 1012 TMInspiron من TMDell**

[إزالة لوحة الإدخال والإخراج](#page-25-1)

[إعادة تركيب لوحة الإدخال والإخراج](#page-26-1)

<span id="page-25-0"></span>تطير : قبل انتباء العلي الكليوتر، يرجى قراءة معلومات الإمان الرادة مع جهاز الكبيرتر لمزيمات الماس المعلوم المر<br>بالقرانين) على الموقع التالي www.dell.com/regulatory\_compliance، مستحدث المعلومات الأمان، انظر Regulatory Comp

سبيه : لتجنب تفريغ الشحنات الإلكتروستاتيكية، قم بعزل نفسك أرضيًا باستخدام شرص التاريخي أو لمس سطح معني غير مطلي من وقت لآخر **(مث**ل موصل موجود بالكمبيوتر الذي بحوزتك**) .** 

**تنبيه :ينبغي أن يقتصر إجراء الإصلاحات في الكمبيوتر على فني معتمد للخدمة .فالضمان لا يغطي أي تلف ناتج عن أعمال صيانة غير معتمدة من قِبل TMDell .**

**تنبيه :للمساعدة على منع إتلاف لوحة النظام ٬قم بفك البطارية الرئيسية (انظر إ[زالة البطارية](file:///C:/data/systems/ins1012/ar/sm/battery.htm#wp1442926)) قبل العمل داخل الكمبيوتر .**

## **إزالة لوحة الإدخال والإخراج**

- <span id="page-25-1"></span>1. اتبع الإجراءات الواردة ف[ي قبل أن تبدأ](file:///C:/data/systems/ins1012/ar/sm/before.htm#wp1435071) .
- 2. قم بإزالة البطارية (انظر [إزالة البطاري](file:///C:/data/systems/ins1012/ar/sm/battery.htm#wp1442926)ة) .
- 3. قم بإزالة لوحة المفاتيح (انظر [إزالة لوحة المفاتيح](file:///C:/data/systems/ins1012/ar/sm/keyboard.htm#wp1201059)) .
- 4. قم بإزالة مجموعة محرك القرص الصلب (انظر [إزالة مجموعة محرك القرص الصلب](file:///C:/data/systems/ins1012/ar/sm/hdd.htm#wp1179926)) .
	- 5. قم بإزالة مجموعة مسند راحة اليد (انظر [إزالة مجموعة مسند راحة الي](file:///C:/data/systems/ins1012/ar/sm/palmrest.htm#wp1044787)د) .
		- 6. قم بفك الغطاء المفصلي (انظر إ[زالة الغطاء المفصلي](file:///C:/data/systems/ins1012/ar/sm/hingecov.htm#wp1035974)) .
		- 7. قم بإزالة مجموعة الشاشة (انظر [إزالة مجموعة الشاشة](file:///C:/data/systems/ins1012/ar/sm/display.htm#wp1212160)) .
		- 8. قم بإزالة دعامة السند اليسرى (انظر [إزالة دعامة السند اليسرى](file:///C:/data/systems/ins1012/ar/sm/supportb.htm#wp1179902)) .
			- 9. قم بإزالة مكبرات الصوت (انظر [إزالة السماعات](file:///C:/data/systems/ins1012/ar/sm/speaker.htm#wp1030873)) .
- 01. قم بضغط وإخراج أية بطاقة أو قرص فارغ من فتحة قارئ بطاقات الوسائط3 في .1-
- 11. ارفع لسان القفل واسحب لسان السحب الموجود على كابل لوحة مصباح الحالة وافصل الكابل عن فتحة التوصيل الموجودة في لوحة O/I .
	- 21. افصل كابل لوحة O/I عن الموصل الخاص به .

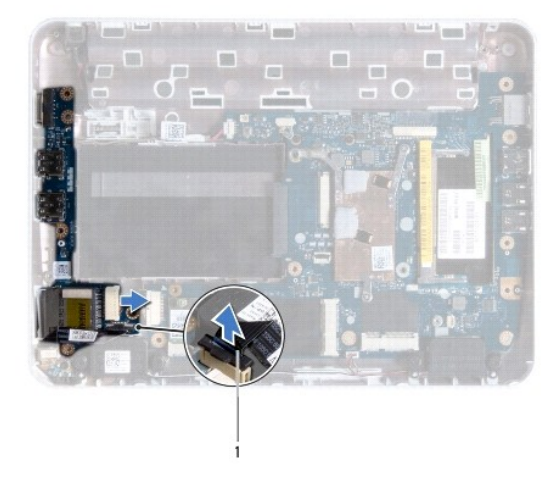

1 كابل لوحة مصباح الحالة

31. قم بفك المسمار اللولبي الذي يثبت لوحة الإدخال/الإخراج بقاعدة الكمبيوتر .

<span id="page-26-0"></span>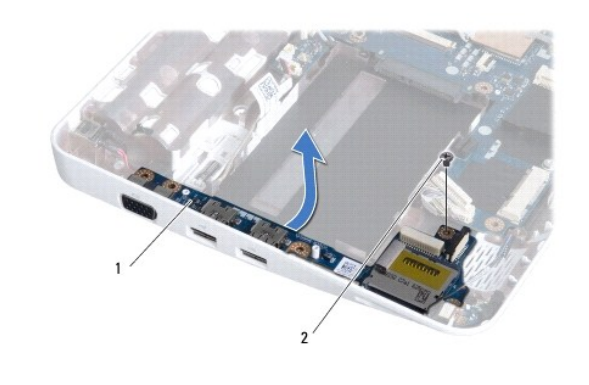

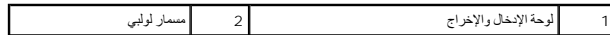

41. ارفع لوحة O/I وقم بفك الموصلات من لوحة O/I من الجزء السفلي للكمبيوتر .

## **إعادة تركيب لوحة الإدخال والإخراج**

- <span id="page-26-1"></span>1. اتبع الإجراءات الواردة ف[ي قبل أن تبدأ](file:///C:/data/systems/ins1012/ar/sm/before.htm#wp1435071) .
- 2. قم بمحاذاة الموصلات الموجودة على لوحة الإدخال/الإخراج مع الفتحات الموجودة على الجزء السفلي من الكمبيوتر .
	- 3. أعد تركيب المسمار اللولبي الذي يثبت لوحة الإدخال/الإخراج بالجزء السفلي من الكمبيوتر .
		- 4. قم بتوصيل كابل لوحة O/I بالموصل الخاص به .
- 5. قم بتوصيل كابل لوحة مصباح الحالة بفتحة التوصيل الموجودة في لوحة O/I واضغط لأسفل على لسان القفل لإحكام تثبيت كابل لوحة مصباح الحالة .
	- .6 أعد تركيب أية بطاقة أو قرص فارغ قمت بإزالتهما من قارئ بطاقات الوسائط 3 في .1.
		- 7. أعد تركيب مكبرات الصوت (انظر [إعادة تركيب السماعات](file:///C:/data/systems/ins1012/ar/sm/speaker.htm#wp1040761)) .
		- 8. أعد تركيب دعامة السند اليسرى (انظر [إعادة تركيب دعامة السند اليسرى](file:///C:/data/systems/ins1012/ar/sm/supportb.htm#wp1185813)) .
			- 9. أعد تركيب مجموعة الشاشة (انظر [إعادة تركيب مجموعة الشاشة](file:///C:/data/systems/ins1012/ar/sm/display.htm#wp1205821)) .
			- 01. أعد تركيب الغطاء المفصلي (انظر إ[عادة تركيب الغطاء المفصلي](file:///C:/data/systems/ins1012/ar/sm/hingecov.htm#wp1036191)) .
		- 11. أعد تركيب مجموعة مسند راحة اليد (انظر [إعادة تركيب مجموعة مسند راحة اليد](file:///C:/data/systems/ins1012/ar/sm/palmrest.htm#wp1059721)) .
	- 21. أعد تركيب مجموعة محرك القرص الصلب (انظر [إعادة تركيب مجموعة محرك القرص الصلب](file:///C:/data/systems/ins1012/ar/sm/hdd.htm#wp1181804)) .
		- 31. أعد تركيب لوحة المفاتيح (انظر [إعادة تركيب لوحة المفاتيح](file:///C:/data/systems/ins1012/ar/sm/keyboard.htm#wp1179994)) .
			- 41. أعد تركيب البطارية (انظر [إعادة تركيب البطارية](file:///C:/data/systems/ins1012/ar/sm/battery.htm#wp1443274)) .

**تنبيه :قبل تشغيل الكمبيوتر ٬أعد تركيب كل المسامير اللولبية وتأكد من عدم وجود مسامير لولبية مفكوكة داخل الكمبيوتر .قد يؤدي عدم القيام بذلك إلى إتلاف الكمبيوتر .**

**لوحة المفاتيح دليل خدمة الطراز 1012 TMInspiron من TMDell**

[إزالة لوحة المفاتيح](#page-27-1).

[إعادة تركيب لوحة المفاتيح](#page-28-1)

<span id="page-27-0"></span>تطير : قبل انتباء العلي الكليوتر، يرجى قراءة معلومات الإمان الرادة مع جهاز الكبيرتر لمزيمات الماس المعلوم المر<br>بالقرانين) على الموقع التالي www.dell.com/regulatory\_compliance، مستحدث المعلومات الأمان، انظر Regulatory Comp

لتيه : لتجنب تفريغ الشحنات الإلكتروستاتيكية، قم بعزل نفسك أرضيًا باستخدام شريط الغرضي الأرضى في مطلي من وقت لآخر **(مثل موصل موجود بالكمبي**وتر الذي بحوزتك**)** .

**تنبيه :ينبغي أن يقتصر إجراء الإصلاحات في الكمبيوتر على فني معتمد للخدمة .فالضمان لا يغطي أي تلف ناتج عن أعمال صيانة غير معتمدة من قِبل TMDell .**

**تنبيه :للمساعدة على منع إتلاف لوحة النظام ٬قم بفك البطارية الرئيسية (انظر إ[زالة البطارية](file:///C:/data/systems/ins1012/ar/sm/battery.htm#wp1442926)) قبل العمل داخل الكمبيوتر .**

## <span id="page-27-1"></span>**إزالة لوحة المفاتيح**

- 1. اتبع الإجراءات الواردة ف[ي قبل أن تبدأ](file:///C:/data/systems/ins1012/ar/sm/before.htm#wp1435071) .
- 2. قم بإزالة البطارية (انظر [إزالة البطاري](file:///C:/data/systems/ins1012/ar/sm/battery.htm#wp1442926)ة) .
- 3. قم بفك المسامير اللولبية الثلاثة التي تثبت لوحة المفاتيح بالجزء السفلي من الكمبيوتر .

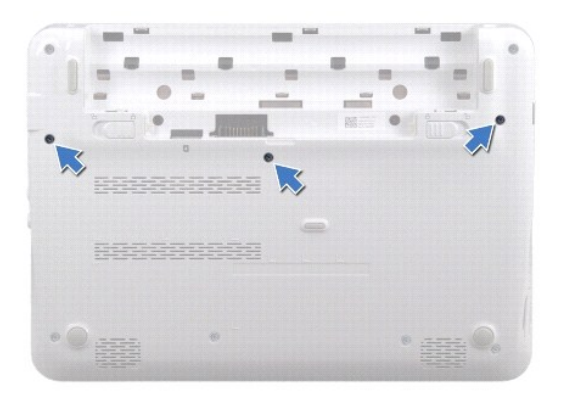

- 4. قم بقلب الكمبيوتر وفتح الشاشة لأقصى درجة ممكنة .
- 5. قم برفع لوحة المفاتيح وفكها بحرص من ألسنة التثبيت الموجودة على مجموعة مسند اليدين .
- 6. قم بتمرير ألسنة التثبيت الموجودة في لوحة المفاتيح وإخراجها من الفتحات الموجودة على مجموعة مسند اليدين .
- **تنبيه :إن رؤوس المسامير هشة ٬ويسهل تركيبها في وضع خاطئ ٬وتستغرق وقتا ًلإعادة تركيبها .كن حريصا ًعند فك لوحة المفاتيح والتعامل معها .**
	- **تنبيه :كن حذرا ًجدا ًعند إزالة لوحة المفاتيح والتعامل معها .قد يؤدي عدم الالتزام بذلك إلى تعرض لوحة الشاشة للخدش .**

7. اقلب لوحة المفاتيح رأسًا على عقب وضعها فوق مجموعة مسند اليدين .

<span id="page-28-0"></span>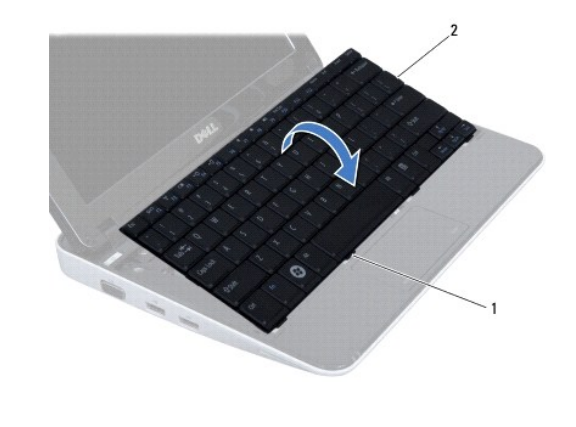

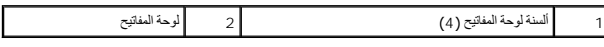

8. قم بفك أقفال موصل كابل لوحة المفاتيح وافصل كابل لوحة المفاتيح من فتحة توصيل لوحة النظام .

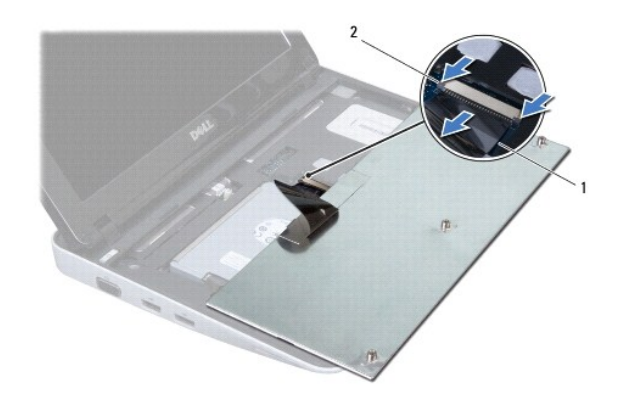

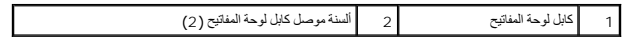

9. ارفع لوحة المفاتيح بعيدًا عن مجموعة مسند اليدين .

## **إعادة تركيب لوحة المفاتيح**

- <span id="page-28-1"></span>1. اتبع الإجراءات الواردة ف[ي قبل أن تبدأ](file:///C:/data/systems/ins1012/ar/sm/before.htm#wp1435071) .
- 2. قم بتمرير كابل لوحة المفاتيح إلى فتحة التوصيل الموجودة على لوحة النظام واضغط على مزلاج موصل كبل لوحة المفاتيح لأسفل لتثبيت الكابل .
- 3. قم بتمرير ألسنة التثبيت الموجودة على لوحة المفاتيح إلى الفتحات الموجودة على مجموعة مسند اليدين وخفض لوحة المفاتيح لتثبت في مكانها .
	- 4. اضغط برفق حول حواف لوحة المفاتيح لتثبيت لوحة المفاتيح تحت ألسنة التثبيت الموجودة على مجموعة مسند اليدين .
		- 5. اقلب الكمبيوتر وأعد تركيب المسامير اللولبية الثلاثة التي تثبت لوحة المفاتيح بالجزء السفلي من الكمبيوتر .
			- 6. أعد تركيب البطارية (انظر [إعادة تركيب البطارية](file:///C:/data/systems/ins1012/ar/sm/battery.htm#wp1443274)) .

**تنبيه :قبل تشغيل الكمبيوتر ٬أعد تركيب كل المسامير اللولبية وتأكد من عدم وجود مسامير لولبية مفكوكة داخل الكمبيوتر .قد يؤدي عدم القيام بذلك إلى إتلاف الكمبيوتر .**

**لوحة مصابيح الحالة دليل خدمة الطراز 1012 TMInspiron من TMDell**

[إزالة لوحة مصابيح الحالة](#page-30-1)

[إعادة تركيب لوحة مصابيح الحالة](#page-30-2)

<span id="page-30-0"></span>تطير : قبل انتباء العلي الكليوتر، يرجى قراءة معلومات الإمان الرادة مع جهاز الكبيرتر لمزيمات الماس المعلوم المر<br>بالقرانين) على الموقع التالي www.dell.com/regulatory\_compliance، مستحدث المعلومات الأمان، انظر Regulatory Comp

لتيه : لتجنب تفريغ الشحنات الإلكتروستاتيكية، قم بعزل نفسك أرضيًا باستخدام شريط الغرضي الأرضى في مطلي من وقت لآخر **(مثل موصل موجود بالكمبي**وتر الذي بحوزتك**)** .

**تنبيه :ينبغي أن يقتصر إجراء الإصلاحات في الكمبيوتر على فني معتمد للخدمة .فالضمان لا يغطي أي تلف ناتج عن أعمال صيانة غير معتمدة من قِبل TMDell .**

**تنبيه :للمساعدة على منع إتلاف لوحة النظام ٬قم بفك البطارية الرئيسية (انظر إ[زالة البطارية](file:///C:/data/systems/ins1012/ar/sm/battery.htm#wp1442926)) قبل العمل داخل الكمبيوتر .**

## <span id="page-30-1"></span>**إزالة لوحة مصابيح الحالة**

- 1. اتبع الإجراءات الواردة ف[ي قبل أن تبدأ](file:///C:/data/systems/ins1012/ar/sm/before.htm#wp1435071) .
- 2. قم بإزالة البطارية (انظر [إزالة البطاري](file:///C:/data/systems/ins1012/ar/sm/battery.htm#wp1442926)ة) .
- 3. قم بإزالة لوحة المفاتيح (انظر [إزالة لوحة المفاتيح](file:///C:/data/systems/ins1012/ar/sm/keyboard.htm#wp1201059)) .
- 4. قم بإزالة مجموعة محرك القرص الصلب (انظر [إزالة مجموعة محرك القرص الصلب](file:///C:/data/systems/ins1012/ar/sm/hdd.htm#wp1179926)) .
	- 5. قم بإزالة مجموعة مسند راحة اليد (انظر [إزالة مجموعة مسند راحة الي](file:///C:/data/systems/ins1012/ar/sm/palmrest.htm#wp1044787)د) .
		- 6. ارفع لسان القفل الموجود فوق موصل كابل لوحة مصباح الحالة .
- 7. استخدم لسان السحب لفصل كابل لوحة مصباح الحالة عن فتحة التوصيل الموجودة على لوحة O/I .
	- 8. قم بإزالة المسمار المثبت للوحة مصابيح الحالة في قاعدة الكمبيوتر .
		- 9. ارفع لوحة مصباح الحالة بعيدًا عن قاعدة الكمبيوتر .

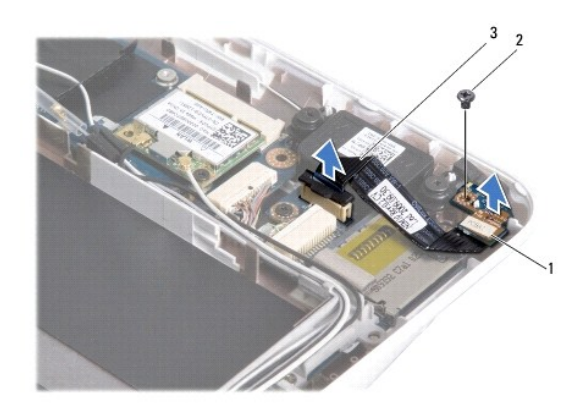

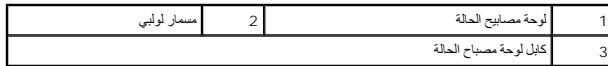

## **إعادة تركيب لوحة مصابيح الحالة**

<span id="page-30-2"></span>1. اتبع الإجراءات الواردة ف[ي قبل أن تبدأ](file:///C:/data/systems/ins1012/ar/sm/before.htm#wp1435071) .

- 2. قم بمحاذاة فتحة المسمار والفتحة الموجودة في لوحة مصباح الحالة مع فتحة المسمار واللسان الموجود في الجزء السفلي من الكمبيوتر على الترتيب .
	- 3. أعد تركيب المسمار المثبت للوحة مصابيح الحالة في قاعدة الكمبيوتر .
- 4. قم بتوصيل كابل لوحة مصباح الحالة بفتحة التوصيل الموجودة في لوحة O/I واضغط لأسفل على لسان القفل لإحكام تثبيت كابل لوحة مصباح الحالة .
	- 5. أعد تركيب مجموعة مسند راحة اليد (انظر [إعادة تركيب مجموعة مسند راحة اليد](file:///C:/data/systems/ins1012/ar/sm/palmrest.htm#wp1059721)) .
	- 6. أعد تركيب مجموعة محرك القرص الصلب (انظر [إعادة تركيب مجموعة محرك القرص الصلب](file:///C:/data/systems/ins1012/ar/sm/hdd.htm#wp1181804)) .
		- 7. أعد تركيب لوحة المفاتيح (انظر [إعادة تركيب لوحة المفاتيح](file:///C:/data/systems/ins1012/ar/sm/keyboard.htm#wp1179994)) .
			- 8. أعد تركيب البطارية (انظر [إعادة تركيب البطارية](file:///C:/data/systems/ins1012/ar/sm/battery.htm#wp1443274)) .

**تنبيه :قبل تشغيل الكمبيوتر ٬أعد تركيب كل المسامير اللولبية وتأكد من عدم وجود مسامير لولبية مفكوكة داخل الكمبيوتر .قد يؤدي عدم القيام بذلك إلى إتلاف الكمبيوتر .**

**وحدة الذاكرة دليل خدمة الطراز 1012 TMInspiron من TMDell**

[إزالة وحدة الذاكر](#page-32-1)ة

[إعادة تركيب وحدة الذاكرة](#page-33-0)

<span id="page-32-0"></span>تطير : قبل انتباء العلي الكليوتر، يرجى قراءة معلومات الإمان الرادة مع جهاز الكبيرتر لمزيمات الماس المعلوم المر<br>بالقرانين) على الموقع التالي www.dell.com/regulatory\_compliance، مستحدث المعلومات الأمان، انظر Regulatory Comp

سبيه : لتجنب تفريغ الشحنات الإلكتروستاتيكية، قم بعزل نفسك أرضيًا باستخدام شرص التاريخي أو لمس سطح معني غير مطلي من وقت لآخر **(مث**ل موصل موجود بالكمبيوتر الذي بحوزتك**) .** 

**تنبيه :ينبغي أن يقتصر إجراء الإصلاحات في الكمبيوتر على فني معتمد للخدمة .فالضمان لا يغطي أي تلف ناتج عن أعمال صيانة غير معتمدة من قِبل TMDell .**

**تنبيه :للمساعدة على منع إتلاف لوحة النظام ٬قم بفك البطارية الرئيسية (انظر إ[زالة البطارية](file:///C:/data/systems/ins1012/ar/sm/battery.htm#wp1442926)) قبل العمل داخل الكمبيوتر .**

يمكنك زيادة ذاكرة الجهاز لديك بتركيب وحدات للذاكرة في لوحة النظام .انظر "المواصفات الأساسية" في *Guide Setup* )دليل الإعداد) و*ғǛƨƋǚǃƹƵǚ ҒƶƹǛƇƵǚ* على موقع الويب **manuals/com.dell.support** للحصول على المعلومات الخاصة بالذاكرة التي يدعمها الكمبيوتر لديك.

**ملاحظة :**يشمل ضمان الكمبيوتر وحدات الذاكرة المشتراة من Dell.

الكمبيوتر مزود بمقبس SODIMM قابل للوصول إليه من قِبل مستخدم واحد .

### <span id="page-32-1"></span>**إزالة وحدة الذاكرة**

- 1. اتبع الإجراءات الواردة ف[ي قبل أن تبدأ](file:///C:/data/systems/ins1012/ar/sm/before.htm#wp1435071) .
- 2. قم بإزالة البطارية (انظر [إزالة البطاري](file:///C:/data/systems/ins1012/ar/sm/battery.htm#wp1442926)ة) .
- 3. قم بإزالة لوحة المفاتيح (انظر [إزالة لوحة المفاتيح](file:///C:/data/systems/ins1012/ar/sm/keyboard.htm#wp1201059)) .
- 4. فك المسمار الذي يثبت غطاء وحدة الذاكرة بمجموعة مسند اليدين .

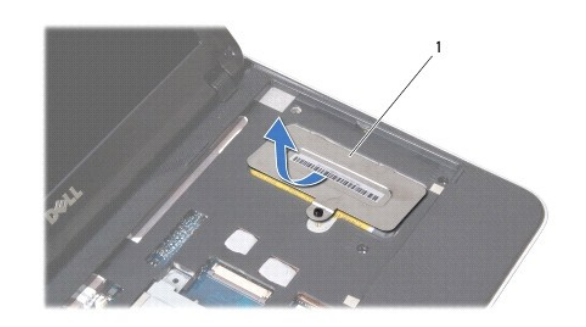

#### 1 غطاء وحدة الذاكرة

5. قم بتمرير ألسنة غطاء وحدة الذاكرة إلى خارج الفتحات الموجودة على مجموعة مسند اليدين .

6. ارفع غطاء وحدة الذاكرة خارج مجموعة مسند اليدين .

## **تنبيه :يرجى عدم استخدام أدوات لفصل مشابك تثبيت وحدة الذاكرة لتفادي إتلاف موصل وحدة الذاكرة .**

7. استخدم أطراف أصابعك لفصل مشابك التثبيت بعناية على طرفي موصل وحدة الذاكرة وذلك حتى تخرج وحدة الذاكرة .

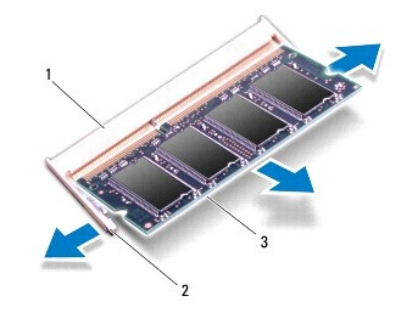

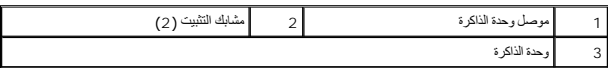

8. أخرج وحدة الذاكرة من الموصل الخاص بها .

## <span id="page-33-0"></span>**إعادة تركيب وحدة الذاكرة**

- 1. قم بمحاذاة الفتحة الموجودة في وحدة الذاكرة مع اللسان الموجود في موصل وحدة الذاكرة .
- 2. ادفع وحدة الذاكرة بقوة داخل الفتحة بزاوية 45 درجة واضغط عليه استقرارها على استقرارها في موضعه استقرار موسع الشقرار وحدة الذاكرة في موضعها، فقم بازالتها وإعادة تركيبها .
	- **ملاحظة :**إذا لم تكن وحدة الذاكرة مثبتة بشكل سليم ٬فقد لا يبدأ الكمبيوتر في التمهيد بشكل صحيح.

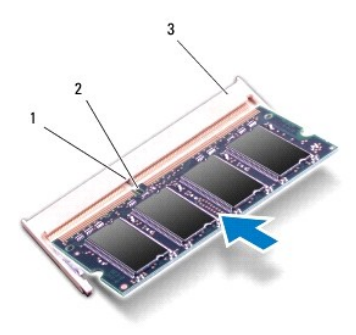

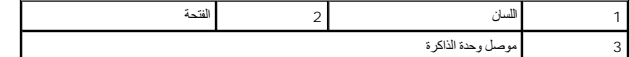

- 3. قم بتمرير اللسانين الموجودين في غطاء وحدة الذاكرة إلى الفتحات الموجودة على مجموعة مسند اليدين .
	- 4. اربط المسمار الذي يثبت غطاء وحدة الذاكرة بمجموعة مسند اليدين .
		- 5. أعد تركيب لوحة المفاتيح (انظر [إعادة تركيب لوحة المفاتيح](file:///C:/data/systems/ins1012/ar/sm/keyboard.htm#wp1179994)) .
			- 6. أعد تركيب البطارية (انظر [إعادة تركيب البطارية](file:///C:/data/systems/ins1012/ar/sm/battery.htm#wp1443274)) .
				- 7. ابدأ تشغيل الكمبيوتر .

. أثناء بدء تشغيل الكمبيوتر ٬فإنه يقوم باكتشاف الذاكرة الإضافية وتحديث معلومات تهيئة النظام آليا ً

للتأكد من حجم الذاكرة التي تم تثبيتها في الكمبيوتر:

*Microsoft® Windows® XP ƳljƤƇҗƵǚ ƷǛƗƽ LjƧ*

انقر فوق **Start** )̳ >(┘ꜜ**Programs All** )كل البرامج)< **Accessories** )البرامج الملحقة)< **Tools System** )أدوات النظام)< **Information System** )معلومات النظام).

*Microsoft Windows 7<sup><i>Y*</sup> JPG *x* 3*UPC Microsoft* 

.(Dell نظام معلومات( **Dell System Information** >(والدعم التعليمات( **Help and Support** > (┘ꜜ̳ ) **Start** انقر

**تنبيه :قبل تشغيل الكمبيوتر ٬أعد تركيب كل المسامير اللولبية وتأكد من عدم وجود مسامير لولبية مفكوكة داخل الكمبيوتر .قد يؤدي عدم القيام بذلك إلى إتلاف الكمبيوتر .**

## **بطاقة (بطاقات) Card-Mini اللاسلكية دليل خدمة الطراز 1012 TMInspiron من TMDell**

### إزالة بطاقة (بطاقات) [Card-Mini](#page-35-1)

[إعادة تركيب بطاقة](#page-36-1) (بطاقات) Card-Mini

<span id="page-35-0"></span>تطير : قبل انتباء العلي الكليوتر، يرجى قراءة معلومات الإمان الرادة مع جهاز الكبيرتر لمزيمات الماس المعلوم المر<br>بالقرانين) على الموقع التالي www.dell.com/regulatory\_compliance، مستحدث المعلومات الأمان، انظر Regulatory Comp

سبيه : لتجنب تفريغ الشحنات الإلكتروستاتيكية، قم بعزل نفسك أرضيًا باستخدام شرص التاريخي أو لمس سطح معني غير مطلي من وقت لآخر **(مث**ل موصل موجود بالكمبيوتر الذي بحوزتك**) .** 

**تنبيه :ينبغي أن يقتصر إجراء الإصلاحات في الكمبيوتر على فني معتمد للخدمة .فالضمان لا يغطي أي تلف ناتج عن أعمال صيانة غير معتمدة من قِبل TMDell .**

**تنبيه :للمساعدة على منع إتلاف لوحة النظام ٬قم بفك البطارية الرئيسية (انظر إ[زالة البطارية](file:///C:/data/systems/ins1012/ar/sm/battery.htm#wp1442926)) قبل العمل داخل الكمبيوتر .**

**ملاحظة :**لا تضمن Dell توافق بطاقات Card-Mini ولا توفر لها الدعم إذا كانت من مصادر أخرى بخلاف Dell.

إذا كنت قد طلبت شراء بطاقة Card-Mini لاسلكية مع الكمبيوتر ٬فستكون هذه البطاقة قد تم تركيبها بالفعل.

يدعم الكمبيوتر الخاص بك فتحتين لبطاقة Card-Mini على النحو التالي:

<sup>l</sup> فتحة واحدة لبطاقة Card-Mini كاملة الحجم- للشبكة اللاسلكية واسعة النطاق (WWAN(

WLAN لـ مخصصة - Half Mini-Card بطاقة فتحة <sup>l</sup>

**ملاحظة :**بناء ًعلى مواصفات تهيئة الكمبيوتر عند بيعه ٬قد تكون هناك بطاقة Card-Mini مثبّتة بالفتحة الخاصة بها وقد لا تكون كذلك.

## **إزالة بطاقة (بطاقات) Card-Mini**

- <span id="page-35-1"></span>1. اتبع الإجراءات الواردة ف[ي قبل أن تبدأ](file:///C:/data/systems/ins1012/ar/sm/before.htm#wp1435071) .
- 2. قم بإزالة البطارية (انظر [إزالة البطاري](file:///C:/data/systems/ins1012/ar/sm/battery.htm#wp1442926)ة) .
- 3. قم بإزالة لوحة المفاتيح (انظر [إزالة لوحة المفاتيح](file:///C:/data/systems/ins1012/ar/sm/keyboard.htm#wp1201059)) .
- 4. قم بإزالة مجموعة محرك القرص الصلب (انظر [إزالة مجموعة محرك القرص الصلب](file:///C:/data/systems/ins1012/ar/sm/hdd.htm#wp1179926)) .
	- 5. قم بإزالة مجموعة مسند راحة اليد (انظر [إزالة مجموعة مسند راحة الي](file:///C:/data/systems/ins1012/ar/sm/palmrest.htm#wp1044787)د) .
		- 6. افصل كابلات الهوائي من بطاقة Card-Mini .

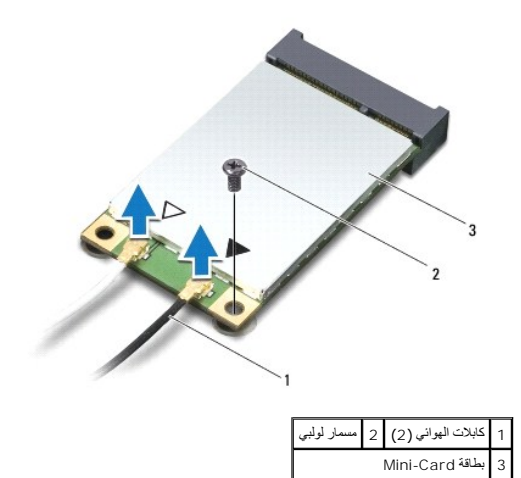

7. قم بفك مسمار التثبيت الذي يثبت بطاقة Card-Mini بلوحة النظام .

8. قم بإخراج بطاقة Card -Mini الموجودة على لوحة النظام .

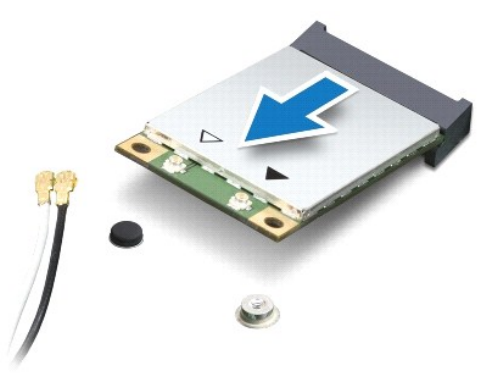

<span id="page-36-0"></span>△ تنبيه. عندما لا تكون Mini-Card داخل الكمبيوتر، لم بتخزينها في غزف واقي عزل المتاريخية التخريف المحاوية من تفريغ شحنة الكهرباء الاستاتيكية" في مطومات الأمان الواردة مع الكبيرية المتاتيكية" في مطومات الأمان الواردة مع ال

## **إعادة تركيب بطاقة (بطاقات) Card-Mini**

- <span id="page-36-1"></span>1. اتبع الإجراءات الواردة ف[ي قبل أن تبدأ](file:///C:/data/systems/ins1012/ar/sm/before.htm#wp1435071) .
- 2. أخرج بطاقة Card-Mini الجديدة من غلافها .

**تنبيه :اضغط بقوة وانتظام لدفع البطاقة وإدخالها في موضعها .إذا بالغت في استخدام القوة ٬فقد تتلف الموّصل .**

**تنبيه :إن فتحات التوصيل مميزة بما يضمن التركيب الصحيح ٬إذا شعرت بمقاومة ٬فافحص الموصلات الموجودة على البطاقة وتلك الموجودة بلوحة النظام وأعد محاذاة البطاقة .**

- 3. قم بإدخال موصل Card-Mini بزاوية45 درجة إلى فتحة التوصيل الموجودة على لوحة النظام .
- 4. اضغط لأسفل على الطرف الآخر لبطاقة Card-Mini في الفتحة الموجودة بلوحة النظام وأعد تركيب المسمار اللولبي الذي يثبت بطاقة Card-Mini بلوحة النظام .
- .5 قم بتوصيل كابلات الهوائي المناسبة ببطاقة Mini-Card التي تقوم بتركيبها . يوفر الجدول التالي مخطط كابل الهوائي لكل بطاقة من بطاقات Mini-Card يدعمها الكمبيوتر الذي بحوزتك.

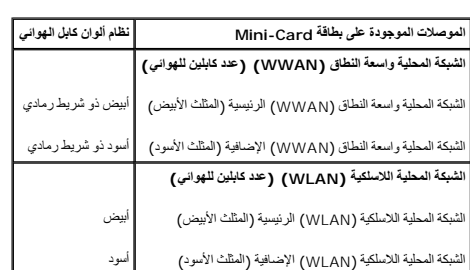

- 6. أعد تركيب مجموعة مسند راحة اليد (انظر [إعادة تركيب مجموعة مسند راحة اليد](file:///C:/data/systems/ins1012/ar/sm/palmrest.htm#wp1059721)) .
- 7. أعد تركيب مجموعة محرك القرص الصلب (انظر [إعادة تركيب مجموعة محرك القرص الصلب](file:///C:/data/systems/ins1012/ar/sm/hdd.htm#wp1181804)) .
	- 8. أعد تركيب لوحة المفاتيح (انظر [إعادة تركيب لوحة المفاتيح](file:///C:/data/systems/ins1012/ar/sm/keyboard.htm#wp1179994)) .
		- 9. أعد تركيب البطارية (انظر [إعادة تركيب البطارية](file:///C:/data/systems/ins1012/ar/sm/battery.htm#wp1443274)) .

**تنبيه :قبل تشغيل الكمبيوتر ٬أعد تركيب كل المسامير اللولبية وتأكد من عدم وجود مسامير لولبية مفكوكة داخل الكمبيوتر .قد يؤدي عدم القيام بذلك إلى إتلاف الكمبيوتر .**

01. قم بتثبيت برامج التشغيل والأدوات المساعدة للكمبيوتر ٬كما يلزم .لمزيد من المعلومات ٬انظر دليل *Technology Dell* .

.<br>والمعاطفة إذا كنت تقوم بتركيب بطاقة اتصال من مصدر آخر غير <sub>(Dell</sub> فيجب عليك تبرامج التشاب المتصافي المصاحب المعلومات العامة الخاصة ببرامج التشغيل، انظر دليل Dell Technology.

**مجموعة مسند راحة اليد دليل خدمة الطراز 1012 TMInspiron من TMDell**

[إزالة مجموعة مسند راحة اليد](#page-38-1)

[إعادة تركيب مجموعة مسند راحة اليد](#page-39-1)

<span id="page-38-0"></span>تطير : قبل انتباء العلي الكليوتر، يرجى قراءة معلومات الإمان الرادة مع جهاز الكبيرتر لمزيمات الماس المعلوم المر<br>بالقرانين) على الموقع التالي www.dell.com/regulatory\_compliance، مستحدث المعلومات الأمان، انظر Regulatory Comp

لتيه : لتجنب تفريغ الشحنات الإلكتروستاتيكية، قم بعزل نفسك أرضيًا باستخدام شريط الغرضي الأرضى في مطلي من وقت لآخر **(مثل موصل موجود بالكمبي**وتر الذي بحوزتك**)** .

**تنبيه :ينبغي أن يقتصر إجراء الإصلاحات في الكمبيوتر على فني معتمد للخدمة .فالضمان لا يغطي أي تلف ناتج عن أعمال صيانة غير معتمدة من قِبل TMDell .**

**تنبيه :للمساعدة على منع إتلاف لوحة النظام ٬قم بفك البطارية الرئيسية (انظر إ[زالة البطارية](file:///C:/data/systems/ins1012/ar/sm/battery.htm#wp1442926)) قبل العمل داخل الكمبيوتر .**

## **إزالة مجموعة مسند راحة اليد**

<span id="page-38-1"></span>1. اتبع الإجراءات الواردة ف[ي قبل أن تبدأ](file:///C:/data/systems/ins1012/ar/sm/before.htm#wp1435071) .

- 2. قم بإزالة البطارية (انظر [إزالة البطاري](file:///C:/data/systems/ins1012/ar/sm/battery.htm#wp1442926)ة) .
- 3. قم بإزالة المسامير اللولبية الأربعة التي تثبت مجموعة مسند اليدين بقاعدة الكمبيوتر .

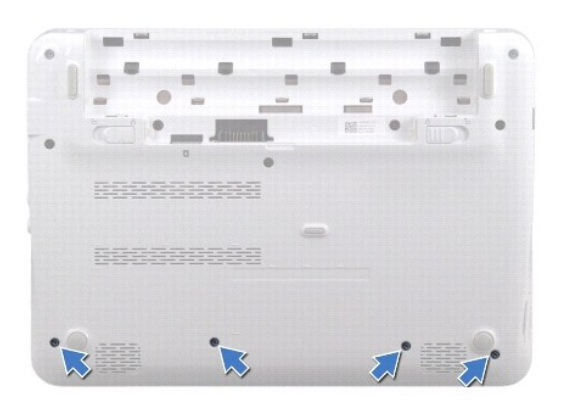

- 4. قم بقلب الكمبيوتر وفتح الشاشة لأقصى درجة ممكنة .
- 5. قم بإزالة لوحة المفاتيح (انظر [إزالة لوحة المفاتيح](file:///C:/data/systems/ins1012/ar/sm/keyboard.htm#wp1201059)) .
- 6. قم بإزالة مجموعة محرك القرص الصلب (انظر [إزالة مجموعة محرك القرص الصلب](file:///C:/data/systems/ins1012/ar/sm/hdd.htm#wp1179926)) .

**تنبيه :اسحب ألسنة السحب الموجودة فوق الموصلات لتجنب إتلاف الموصلات .**

- 7. افصل كابل زر الطاقة عن فتحة التوصيل الموجودة على لوحة النظام .
- 8. ارفع لسان القفل واسحب لسان السحب لفصل كابل لوحة اللمس عن فتحة التوصيل الموجودة على لوحة النظام .
	- 9. قم بإزالة المسامير اللولبية الثلاثة التي تثبت مجموعة مسند اليدين بقاعدة الكمبيوتر .

<span id="page-39-0"></span>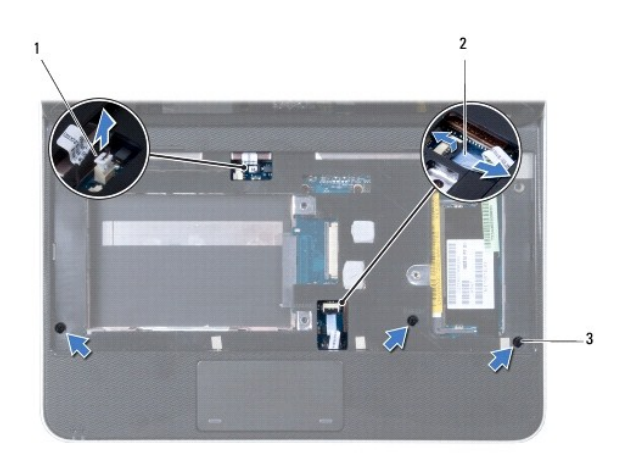

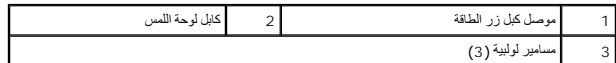

**تنبيه :افصل مجموعة مسند اليدين عن قاعدة الكمبيوتر برفق لتجنب إتلاف مجموعة مسند اليدين .**

01. استخدم أداة بلاستيكية بحرص لإخراج مجموعة مسند اليدين المثبتة بطول الحافة الخلفية ثم فك مجموعة مسند اليدين من قاعدة الكمبيوتر .

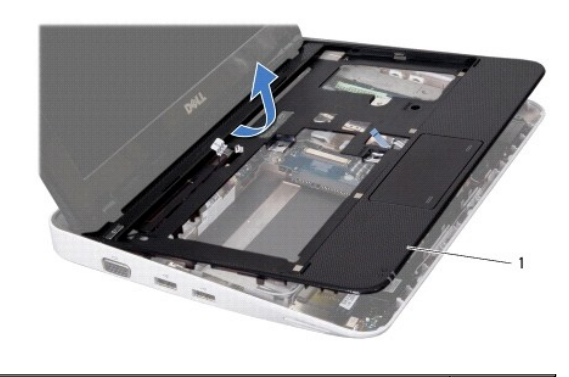

1 مجموعة مسند اليدين

11. ارفع مجموعة مسند اليدين بعيدًا عن الجزء السفلي من الكمبيوتر .

## **إعادة تركيب مجموعة مسند راحة اليد**

- <span id="page-39-1"></span>1. اتبع الإجراءات الواردة ف[ي قبل أن تبدأ](file:///C:/data/systems/ins1012/ar/sm/before.htm#wp1435071) .
- 2. قم بمحاذاة مجموعة مسند اليدين مع قاعدة الكمبيوتر وضعها في مكانها برفق .
- 3. قم بتمرير كابل لوحة اللمس إلى الموصل الموجود على لوحة النظام واضغط على لسان القفل لأسفل لتثبيت الكابل .
	- 4. قم بتوصيل كابل زر الطاقة بفتحة التوصيل الموجودة على لوحة النظام .
	- 5. أعد تركيب المسامير اللولبية الثلاثة التي تثبت مجموعة مسند اليدين بقاعدة الكمبيوتر .
	- 6. أعد تركيب مجموعة محرك القرص الصلب (انظر [إعادة تركيب مجموعة محرك القرص الصلب](file:///C:/data/systems/ins1012/ar/sm/hdd.htm#wp1181804)) .
		- 7. أعد تركيب لوحة المفاتيح (انظر [إعادة تركيب لوحة المفاتيح](file:///C:/data/systems/ins1012/ar/sm/keyboard.htm#wp1179994)) .
- 8. اقلب غطاء الكمبيوتر وأعد تركيب المسامير اللولبية الأربعة التي تثبت مجموعة مسند اليدين في الجزء السفلي من الكمبيوتر .
	- 9. أعد تركيب البطارية (انظر [إعادة تركيب البطارية](file:///C:/data/systems/ins1012/ar/sm/battery.htm#wp1443274)) .

**تنبيه :قبل تشغيل الكمبيوتر ٬أعد تركيب كل المسامير اللولبية وتأكد من عدم وجود مسامير لولبية مفكوكة داخل الكمبيوتر .قد يؤدي عدم القيام بذلك إلى إتلاف الكمبيوتر .**

**لوحة زر الطاقة دليل خدمة الطراز 1012 TMInspiron من TMDell**

[إزالة لوحة زر الطاقة](#page-41-1)

[إعادة تركيب لوحة زر الطاقة](#page-41-2)

<span id="page-41-0"></span>تطير : قبل انتباء العلي الكليوتر، يرجى قراءة معلومات الإمان الرادة مع جهاز الكبيرتر لمزيمات الماس المعلوم المر<br>بالقرانين) على الموقع التالي www.dell.com/regulatory\_compliance، مستحدث المعلومات الأمان، انظر Regulatory Comp

لتيه : لتجنب تفريغ الشحنات الإلكتروستاتيكية، قم بعزل نفسك أرضيًا باستخدام شريط الغرضي الأرضى في مطلي من وقت لآخر **(مثل موصل موجود بالكمبي**وتر الذي بحوزتك**)** .

**تنبيه :ينبغي أن يقتصر إجراء الإصلاحات في الكمبيوتر على فني معتمد للخدمة .فالضمان لا يغطي أي تلف ناتج عن أعمال صيانة غير معتمدة من قِبل TMDell .**

**تنبيه :للمساعدة على منع إتلاف لوحة النظام ٬قم بفك البطارية الرئيسية (انظر إ[زالة البطارية](file:///C:/data/systems/ins1012/ar/sm/battery.htm#wp1442926)) قبل العمل داخل الكمبيوتر .**

## <span id="page-41-1"></span>**إزالة لوحة زر الطاقة**

- 1. اتبع الإجراءات الواردة ف[ي قبل أن تبدأ](file:///C:/data/systems/ins1012/ar/sm/before.htm#wp1435071) .
- 2. قم بإزالة البطارية (انظر [إزالة البطاري](file:///C:/data/systems/ins1012/ar/sm/battery.htm#wp1442926)ة) .
- 3. قم بإزالة لوحة المفاتيح (انظر [إزالة لوحة المفاتيح](file:///C:/data/systems/ins1012/ar/sm/keyboard.htm#wp1201059)) .
- 4. قم بإزالة مجموعة محرك القرص الصلب (انظر [إزالة مجموعة محرك القرص الصلب](file:///C:/data/systems/ins1012/ar/sm/hdd.htm#wp1179926)) .
	- 5. قم بإزالة مجموعة مسند راحة اليد (انظر [إزالة مجموعة مسند راحة الي](file:///C:/data/systems/ins1012/ar/sm/palmrest.htm#wp1044787)د) .
- 6. لاحظ مسار توجيه كابل زر الطاقة وقم بإزالة الكابل من مرشد التوجيه الموجود على مجموعة مسند اليدين .
- 7. اقلب مجموعة مسند اليدين رأسًا على عقب وقم بإزالة المسمار اللولبي المثبت للوحة زر الطاقة في مجموعة مسند اليدين .

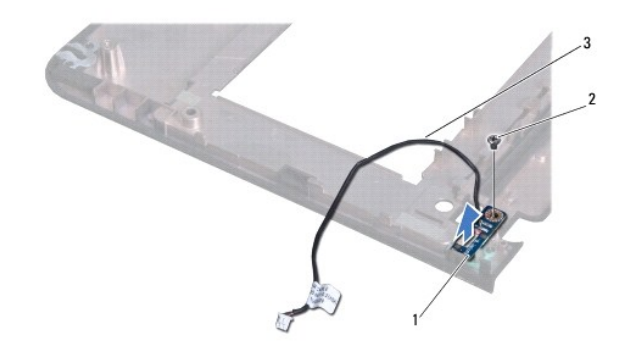

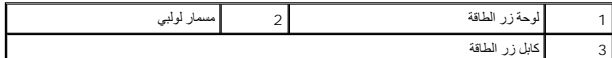

8. ارفع لوحة زر الطاقة بعيدًا عن مسند راحة اليدين .

## **إعادة تركيب لوحة زر الطاقة**

- <span id="page-41-2"></span>1. اتبع الإجراءات الواردة ف[ي قبل أن تبدأ](file:///C:/data/systems/ins1012/ar/sm/before.htm#wp1435071) .
- 2. ضع لوحة زر الطاقة فوق مجموعة مسند اليدين وأعد تركيب المسمار الذي يثبت لوحة زر الطاقة بالمجموعة .

3. قم بتوجيه كابل زر الطاقة عبر مرشد التوجيه الموجود على مجموعة مسند اليدين .

- 4. قم بتدوير وإعادة تركيب مجموعة مسند راحة اليدين (انظر [إعادة تركيب مجموعة مسند راحة اليد](file:///C:/data/systems/ins1012/ar/sm/palmrest.htm#wp1059721)) .
- 5. أعد تركيب مجموعة محرك القرص الصلب (انظر [إعادة تركيب مجموعة محرك القرص الصلب](file:///C:/data/systems/ins1012/ar/sm/hdd.htm#wp1181804)) .
	- 6. أعد تركيب لوحة المفاتيح (انظر [إعادة تركيب لوحة المفاتيح](file:///C:/data/systems/ins1012/ar/sm/keyboard.htm#wp1179994)) .
		- 7. أعد تركيب البطارية (انظر [إعادة تركيب البطارية](file:///C:/data/systems/ins1012/ar/sm/battery.htm#wp1443274)) .

**تنبيه :قبل تشغيل الكمبيوتر ٬أعد تركيب كل المسامير اللولبية وتأكد من عدم وجود مسامير لولبية مفكوكة داخل الكمبيوتر .قد يؤدي عدم القيام بذلك إلى إتلاف الكمبيوتر .**

**لوحة بطاقة SIM دليل خدمة الطراز 1012 TMInspiron من TMDell**

[إزالة لوحة](#page-43-1) SIM

[إعادة تركيب لوحة](#page-43-2) SIM

<span id="page-43-0"></span>تطير : قبل انتباء العلي الكليوتر، يرجى قراءة معلومات الإمان الرادة مع جهاز الكبيرتر لمزيمات الماس المعلوم المر<br>بالقرانين) على الموقع التالي www.dell.com/regulatory\_compliance، مستحدث المعلومات الأمان، انظر Regulatory Comp

هيه : لتجنب تفريغ الشحنات الإلكتروستاتيكية، قم بعزل نفسك أرضيا باستخدام شريط الأرضي أو لمس سطح معني غير مطلي من وقت لأخر (مثل موصل موجود بالكمبيوتر الذي بحوزتك**)** .

**تنبيه :ينبغي أن يقتصر إجراء الإصلاحات في الكمبيوتر على فني معتمد للخدمة .فالضمان لا يغطي أي تلف ناتج عن أعمال صيانة غير معتمدة من قِبل TMDell .**

**تنبيه :للمساعدة على منع إتلاف لوحة النظام ٬قم بفك البطارية الرئيسية (انظر إ[زالة البطارية](file:///C:/data/systems/ins1012/ar/sm/battery.htm#wp1442926)) قبل العمل داخل الكمبيوتر .**

## <span id="page-43-1"></span>**إزالة لوحة SIM**

- 1. اتبع الإجراءات الواردة ف[ي قبل أن تبدأ](file:///C:/data/systems/ins1012/ar/sm/before.htm#wp1435071) .
- 2. قم بإزالة البطارية (انظر [إزالة البطاري](file:///C:/data/systems/ins1012/ar/sm/battery.htm#wp1442926)ة) .
- 3. اتبع التعليمات من [خطوة](file:///C:/data/systems/ins1012/ar/sm/sysboard.htm#wp1040727)2 إلى [خطوة](file:///C:/data/systems/ins1012/ar/sm/sysboard.htm#wp1045728)17 في إ[زالة لوحة النظام](file:///C:/data/systems/ins1012/ar/sm/sysboard.htm#wp1032066) .
- 4. قم بإزالة المسمارين المثبتين للوحة بطاقة SIM بقاعدة الكمبيوتر .
	- 5. ارفع لوحة بطاقة SIM إلى خارج قاعدة الكمبيوتر .

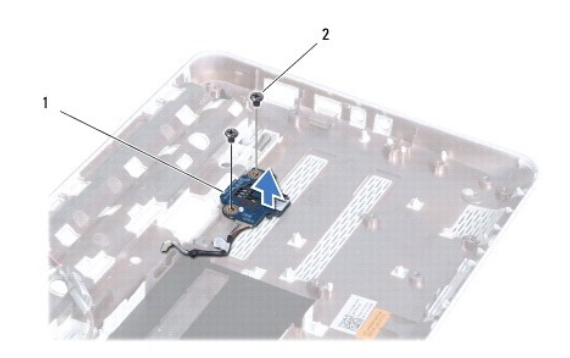

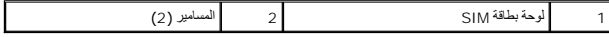

### <span id="page-43-2"></span>**إعادة تركيب لوحة SIM**

- 1. اتبع الإجراءات الواردة ف[ي قبل أن تبدأ](file:///C:/data/systems/ins1012/ar/sm/before.htm#wp1435071) .
- 2. ضع لوحة بطاقة SIM في موضعها وأعد تركيب المسمارين اللذين يثبتان لوحة بطاقة SIM بقاعدة الكمبيوتر .
	- 3. اتبع التعليمات من [خطوة](file:///C:/data/systems/ins1012/ar/sm/sysboard.htm#wp1045802)4 إلى [خطوة](file:///C:/data/systems/ins1012/ar/sm/sysboard.htm#wp998291)21 في إ[عادة تركيب لوحة النظام](file:///C:/data/systems/ins1012/ar/sm/sysboard.htm#wp1044267) .

**تنبيه :قبل تشغيل الكمبيوتر ٬أعد تركيب كل المسامير اللولبية وتأكد من عدم وجود مسامير لولبية مفكوكة داخل الكمبيوتر .قد يؤدي عدم القيام بذلك إلى إتلاف الكمبيوتر .**

**مكبرات الصوت دليل خدمة الطراز 1012 TMInspiron من TMDell**

[إزالة السماعات](#page-44-1)

[إعادة تركيب السماعات](#page-44-2)

<span id="page-44-0"></span>تطير : قبل انتباء العلي الكليوتر، يرجى قراءة معلومات الإمان الرادة مع جهاز الكبيرتر لمزيمات الماس المعلوم المر<br>بالقرانين) على الموقع التالي www.dell.com/regulatory\_compliance، مستحدث المعلومات الأمان، انظر Regulatory Comp

لتيه : لتجنب تفريغ الشحنات الإلكتروستاتيكية، قم بعزل نفسك أرضيًا باستخدام شريط الغرضي الأرضى في مطلي من وقت لآخر **(مثل موصل موجود بالكمبي**وتر الذي بحوزتك**)** .

**تنبيه :ينبغي أن يقتصر إجراء الإصلاحات في الكمبيوتر على فني معتمد للخدمة .فالضمان لا يغطي أي تلف ناتج عن أعمال صيانة غير معتمدة من قِبل TMDell .**

**تنبيه :للمساعدة على منع إتلاف لوحة النظام ٬قم بفك البطارية الرئيسية (انظر إ[زالة البطارية](file:///C:/data/systems/ins1012/ar/sm/battery.htm#wp1442926)) قبل العمل داخل الكمبيوتر .**

#### <span id="page-44-1"></span>**إزالة السماعات**

- 1. اتبع الإجراءات الواردة ف[ي قبل أن تبدأ](file:///C:/data/systems/ins1012/ar/sm/before.htm#wp1435071) .
- 2. قم بإزالة البطارية (انظر [إزالة البطاري](file:///C:/data/systems/ins1012/ar/sm/battery.htm#wp1442926)ة) .
- 3. قم بإزالة لوحة المفاتيح (انظر [إزالة لوحة المفاتيح](file:///C:/data/systems/ins1012/ar/sm/keyboard.htm#wp1201059)) .
- 4. قم بإزالة مجموعة محرك القرص الصلب (راج[ع إزالة مجموعة محرك القرص الصل](file:///C:/data/systems/ins1012/ar/sm/hdd.htm#wp1179926)ب) .
	- 5. قم بإزالة مجموعة مسند راحة اليد (انظر [إزالة مجموعة مسند راحة الي](file:///C:/data/systems/ins1012/ar/sm/palmrest.htm#wp1044787)د) .
		- 6. افصل كابل مكبر الصوت عن الموصل الموجود على لوحة النظام .

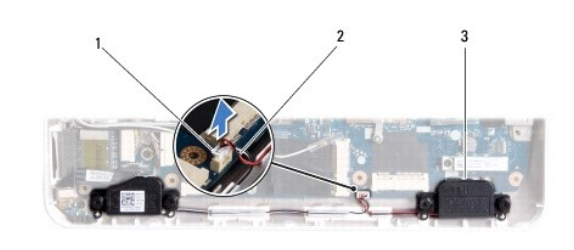

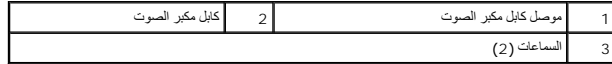

7. قم بإزالة المسامير اللولبية الأربعة (اثنان على كل جانب) التي تثبت السماعات في قاعدة الكمبيوتر .

8. لاحظ اتجاه كابل مكبر الصوت وقم بإزالة مكبرَي الصوت والكابل من قاعدة الكمبيوتر .

### <span id="page-44-2"></span>**إعادة تركيب السماعات**

- 1. اتبع الإجراءات الواردة ف[ي قبل أن تبدأ](file:///C:/data/systems/ins1012/ar/sm/before.htm#wp1435071) .
- 2. ضع السماعات على قاعدة الكمبيوتر ومرر كابلات السماعات عبر موجهات الكابلات .
- 3. أعد تركيب المسامير اللولبية الأربعة (اثنان على كل جانب) التي تثبت السماعات في قاعدة الكمبيوتر .
	- 4. قم بتوصيل كابل مكبر الصوت بالموصل الموجود على لوحة النظام .

- 5. أعد تركيب مجموعة مسند راحة اليد (انظر [إعادة تركيب مجموعة مسند راحة اليد](file:///C:/data/systems/ins1012/ar/sm/palmrest.htm#wp1059721)) .
- 6. أعد تركيب مجموعة محرك القرص الصلب (راج[ع إعادة تركيب مجموعة محرك القرص الصلب](file:///C:/data/systems/ins1012/ar/sm/hdd.htm#wp1181804)) .
	- 7. أعد تركيب لوحة المفاتيح (انظر [إعادة تركيب لوحة المفاتيح](file:///C:/data/systems/ins1012/ar/sm/keyboard.htm#wp1179994)) .
		- 8. أعد تركيب البطارية (انظر [إعادة تركيب البطارية](file:///C:/data/systems/ins1012/ar/sm/battery.htm#wp1443274)) .

**تنبيه :قبل تشغيل الكمبيوتر ٬أعد تركيب كل المسامير اللولبية وتأكد من عدم وجود مسامير لولبية مفكوكة داخل الكمبيوتر .قد يؤدي عدم القيام بذلك إلى إتلاف الكمبيوتر .**

**دعامة (دعامات) السند دليل خدمة الطراز 1012 TMInspiron من TMDell**

- [إزالة دعامة السند اليسرى](#page-46-1)
- [إعادة تركيب دعامة السند اليسرى](#page-46-2)
	- [إزالة دعامة السند اليمنى](#page-47-0)
- [إعادة تركيب دعامة السند اليمنى](#page-48-0)

<span id="page-46-0"></span>تطير : قبل أن تبدأ العل الكنيرتر، يرجى قراءة معلومات الأمان الواردة مع جهاز الكنيوت المعلي الأمان الأمان، انظر صوRegulatory Compliance Homepage والصفحة الرئيسية لسياسة الأنتزام<br>بالقوانين) على الموقع التالي www.dell.com/re

هيه : لتجنب تفريغ الشحنات الإلكتروستاتيكية، قم بعزل نفسك أرضيا باستخدام شريط الأرضي أو لمس سطح معني غير مطلي من وقت لأخر (مثل موصل موجود بالكمبيوتر الذي بحوزتك<sub>) .</sub>

**تنبيه :ينبغي أن يقتصر إجراء الإصلاحات في الكمبيوتر على فني معتمد للخدمة .فالضمان لا يغطي أي تلف ناتج عن أعمال صيانة غير معتمدة من قِبل TMDell .**

**تنبيه :للمساعدة على منع إتلاف لوحة النظام ٬قم بفك البطارية الرئيسية (انظر إ[زالة البطارية](file:///C:/data/systems/ins1012/ar/sm/battery.htm#wp1442926)) قبل العمل داخل الكمبيوتر .**

### <span id="page-46-1"></span>**إزالة دعامة السند اليسرى**

- 1. اتبع الإجراءات الواردة ف[ي قبل أن تبدأ](file:///C:/data/systems/ins1012/ar/sm/before.htm#wp1435071) .
- 2. قم بإزالة البطارية (انظر [إزالة البطاري](file:///C:/data/systems/ins1012/ar/sm/battery.htm#wp1442926)ة) .
- 3. قم بإزالة لوحة المفاتيح (انظر [إزالة لوحة المفاتيح](file:///C:/data/systems/ins1012/ar/sm/keyboard.htm#wp1201059)) .
- 4. قم بإزالة مجموعة محرك القرص الصلب (راج[ع إزالة مجموعة محرك القرص الصل](file:///C:/data/systems/ins1012/ar/sm/hdd.htm#wp1179926)ب) .
	- 5. قم بإزالة مجموعة مسند راحة اليد (انظر [إزالة مجموعة مسند راحة الي](file:///C:/data/systems/ins1012/ar/sm/palmrest.htm#wp1044787)د) .
		- 6. قم بفك الغطاء المفصلي (انظر إ[زالة الغطاء المفصلي](file:///C:/data/systems/ins1012/ar/sm/hingecov.htm#wp1035974)) .
		- 7. قم بإزالة مجموعة الشاشة (انظر [إزالة مجموعة الشاشة](file:///C:/data/systems/ins1012/ar/sm/display.htm#wp1212160)) .
		- 8. قم بإزالة المسمار الذي يثبت دعامة السند اليسرى بلوحة O/I .

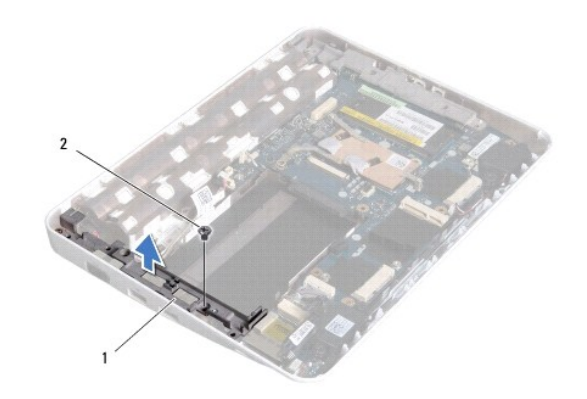

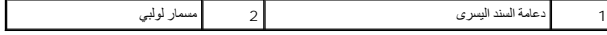

<span id="page-46-2"></span>9. ارفع دعامة السند اليسرى إلى خارج لوحة O/I .

**إعادة تركيب دعامة السند اليسرى** 

- 1. اتبع الإجراءات الواردة ف[ي قبل أن تبدأ](file:///C:/data/systems/ins1012/ar/sm/before.htm#wp1435071) .
- <span id="page-47-1"></span>2. قم بمحاذاة الفتحات الموجودة على دعامة السند اليسرى مع علامات المحاذاة في قاعدة الكمبيوتر ووضع الدعامة في موضعها .
	- 3. أعد تركيب المسمار اللولبي الذي يثبت دعامة السند اليسرى بقاعدة الكمبيوتر .
		- 4. أعد تركيب مجموعة الشاشة (انظر [إعادة وضع مجموعة الشاشة](file:///C:/data/systems/ins1012/ar/sm/display.htm#wp1205821)) .
		- 5. أعد تركيب الغطاء المفصلي (انظر إ[عادة تركيب الغطاء المفصلي](file:///C:/data/systems/ins1012/ar/sm/hingecov.htm#wp1036191)) .
	- 6. أعد تركيب مجموعة مسند راحة اليد (انظر [إعادة تركيب مجموعة مسند راحة اليد](file:///C:/data/systems/ins1012/ar/sm/palmrest.htm#wp1059721)) .
	- 7. أعد تركيب مجموعة محرك القرص الصلب (راج[ع إعادة تركيب مجموعة محرك القرص الصلب](file:///C:/data/systems/ins1012/ar/sm/hdd.htm#wp1181804)) .
		- 8. أعد تركيب لوحة المفاتيح (انظر [إعادة تركيب لوحة المفاتيح](file:///C:/data/systems/ins1012/ar/sm/keyboard.htm#wp1179994)) .
			- 9. أعد تركيب البطارية (انظر [إعادة تركيب البطارية](file:///C:/data/systems/ins1012/ar/sm/battery.htm#wp1443274)) .

**تنبيه :قبل تشغيل الكمبيوتر ٬أعد تركيب كل المسامير اللولبية وتأكد من عدم وجود مسامير لولبية مفكوكة داخل الكمبيوتر .قد يؤدي عدم القيام بذلك إلى إتلاف الكمبيوتر .**

## <span id="page-47-0"></span>**إزالة دعامة السند اليمنى**

- 1. اتبع الإجراءات الواردة ف[ي قبل أن تبدأ](file:///C:/data/systems/ins1012/ar/sm/before.htm#wp1435071) .
- 2. قم بإزالة البطارية (انظر [إزالة البطاري](file:///C:/data/systems/ins1012/ar/sm/battery.htm#wp1442926)ة) .
- 3. قم بإزالة لوحة المفاتيح (انظر [إزالة لوحة المفاتيح](file:///C:/data/systems/ins1012/ar/sm/keyboard.htm#wp1201059)) .
- 4. قم بإزالة مجموعة محرك القرص الصلب (راج[ع إزالة مجموعة محرك القرص الصل](file:///C:/data/systems/ins1012/ar/sm/hdd.htm#wp1179926)ب) .
	- 5. قم بإزالة مجموعة مسند راحة اليد (انظر [إزالة مجموعة مسند راحة الي](file:///C:/data/systems/ins1012/ar/sm/palmrest.htm#wp1044787)د) .
		- 6. قم بفك الغطاء المفصلي (انظر إ[زالة الغطاء المفصلي](file:///C:/data/systems/ins1012/ar/sm/hingecov.htm#wp1035974)) .
		- 7. قم بإزالة مجموعة الشاشة (انظر [إعادة وضع مجموعة الشاشة](file:///C:/data/systems/ins1012/ar/sm/display.htm#wp1205821)) .
		- 8. قم بإزالة المسمار الذي يثبت دعامة السند اليمنى بلوحة النظام .
			- 9. ارفع دعامة السند اليمنى إلى خارج لوحة النظام .

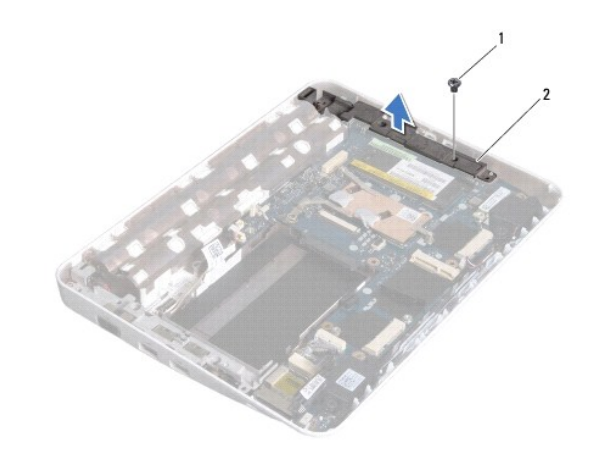

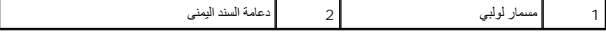

## **إعادة تركيب دعامة السند اليمنى**

- <span id="page-48-0"></span>1. اتبع الإجراءات الواردة ف[ي قبل أن تبدأ](file:///C:/data/systems/ins1012/ar/sm/before.htm#wp1435071) .
- <span id="page-48-1"></span>2. قم بمحاذاة الفتحات الموجودة على دعامة السند اليمنى مع علامات المحاذاة في قاعدة الكمبيوتر ووضع الدعامة في موضعها .
	- 3. أعد تركيب المسمار اللولبي الذي يثبت دعامة السند اليمنى بقاعدة الكمبيوتر .
		- 4. أعد تركيب مجموعة الشاشة (انظر [إعادة وضع مجموعة الشاشة](file:///C:/data/systems/ins1012/ar/sm/display.htm#wp1205821)) .
		- 5. أعد تركيب الغطاء المفصلي (انظر إ[عادة تركيب الغطاء المفصلي](file:///C:/data/systems/ins1012/ar/sm/hingecov.htm#wp1036191)) .
	- 6. أعد تركيب مجموعة مسند راحة اليد (انظر [إعادة تركيب مجموعة مسند راحة اليد](file:///C:/data/systems/ins1012/ar/sm/palmrest.htm#wp1059721)) .
	- 7. أعد تركيب مجموعة محرك القرص الصلب (راج[ع إعادة تركيب مجموعة محرك القرص الصلب](file:///C:/data/systems/ins1012/ar/sm/hdd.htm#wp1181804)) .
		- 8. أعد تركيب لوحة المفاتيح (انظر [إعادة تركيب لوحة المفاتيح](file:///C:/data/systems/ins1012/ar/sm/keyboard.htm#wp1179994)) .
			- 9. أعد تركيب البطارية (انظر [إعادة تركيب البطارية](file:///C:/data/systems/ins1012/ar/sm/battery.htm#wp1443274)) .

**تنبيه :قبل تشغيل الكمبيوتر ٬أعد تركيب كل المسامير اللولبية وتأكد من عدم وجود مسامير لولبية مفكوكة داخل الكمبيوتر .قد يؤدي عدم القيام بذلك إلى إتلاف الكمبيوتر .**

## **لوحة النظام دليل خدمة الطراز 1012 TMInspiron من TMDell**

### [إزالة لوحة النظام](#page-49-1)

- [إعادة تركيب لوحة النظام](#page-50-1)
- [إدخال رقم الصيانة في نظام الإدخال](#page-51-1)/الإخراج الأساسي (BIOS(

<span id="page-49-0"></span>تطير : قبل انتباء العلي الكليوتر، يرجى قراءة معلومات الإمان الرادة مع جهاز الكبيرتر لمزيمات الماس المعلوم المر<br>بالقرانين) على الموقع التالي www.dell.com/regulatory\_compliance، مستحدث المعلومات الأمان، انظر Regulatory Comp

لم تنبيه . لتجنب تفريغ الشحنات الإلكتروستاتيكية، قم بعزل نفسك أرضية معلم المس سلم معني من سلم معدني غير مطل موضع موجود بالكمبيوتر الذي بحوزتك**ي.** 

**تنبيه :ينبغي أن يقتصر إجراء الإصلاحات في الكمبيوتر على فني معتمد للخدمة .فالضمان لا يغطي أي تلف ناتج عن أعمال صيانة غير معتمدة من قِبل TMDell .**

**تنبيه :للمساعدة على منع إتلاف لوحة النظام ٬قم بفك البطارية الرئيسية (انظر إ[زالة البطارية](file:///C:/data/systems/ins1012/ar/sm/battery.htm#wp1442926)) قبل العمل داخل الكمبيوتر .**

**تنبيه :أمسك المكونات والبطاقات من حوافها وتجنب لمس السنون ونقاط التلامس .**

تحتوي رقاقة BIOS في لوحة النظام على علامة خدمة تكون ظاهرة أعلى على على على على الموجودة على قاعدة الموجدة النظم على قرص مضغوط يوفر أداة مساعدة لنقل رقم الصيانة إلى لوحة النظام البديلة إلى لوحة النظام البديلة.

### <span id="page-49-1"></span>**إزالة لوحة النظام**

- 1. اتبع الإجراءات الواردة ف[ي قبل أن تبدأ](file:///C:/data/systems/ins1012/ar/sm/before.htm#wp1435071) .
- 2. قم بإزالة أية بطاقة أو قرص فارغ من فتحة قارئ بطاقات الوسائط3 في .1
	- 3. قم بإزالة البطارية (انظ[رإزالة البطار](file:///C:/data/systems/ins1012/ar/sm/battery.htm#wp1442926)ية) .
	- 4. قم بإزالة لوحة المفاتيح (انظر [إزالة لوحة المفاتيح](file:///C:/data/systems/ins1012/ar/sm/keyboard.htm#wp1201059)) .
- 5. قم بإزالة مجموعة محرك القرص الصلب (راج[ع إزالة مجموعة محرك القرص الصل](file:///C:/data/systems/ins1012/ar/sm/hdd.htm#wp1179926)ب) .
	- 6. قم بإزالة مجموعة مسند راحة اليد (انظر [إزالة مجموعة مسند راحة الي](file:///C:/data/systems/ins1012/ar/sm/palmrest.htm#wp1044787)د) .
	- .7 إزالة بطاقة ™[Bluetooth](file:///C:/data/systems/ins1012/ar/sm/btboard.htm#wp1213901) (انظر إ<u>زالة بطاقة Bluetooth</u>).
	- 8. قم بإزالة المشتت الحراري للمعالج (انظ[ر إزالة المشتت الحراري للمعا](file:///C:/data/systems/ins1012/ar/sm/cpucool.htm#wp1137134)لج) .
- 9. قم بإزالة بطاقة (بطاقات) Card-Mini )انظر إزالة بطاقة (بطاقات) [Card-Mini](file:///C:/data/systems/ins1012/ar/sm/minicard.htm#wp1189423)( .
	- 01. قم بإزالة بطاقة معجّل الفيديو (راجع [إزالة بطاقة تعجيل الفيديو](file:///C:/data/systems/ins1012/ar/sm/videoacc.htm#wp1189423)) .
		- 11. قم بفك الغطاء المفصلي (انظر إ[زالة الغطاء المفصلي](file:///C:/data/systems/ins1012/ar/sm/hingecov.htm#wp1035974)) .
		- 21. قم بإزالة مجموعة الشاشة (انظر [إزالة مجموعة الشاشة](file:///C:/data/systems/ins1012/ar/sm/display.htm#wp1212160)) .
	- 31. قم بإزالة دعامة السند اليمنى (انظر إ[زالة دعامة السند اليمنى](file:///C:/data/systems/ins1012/ar/sm/supportb.htm#wp1185829)) .
- 41. افصل كابل توصيل محول التيار المتردد وكابل لوحة بطاقة SIM وكابل لوحة O/I من فتحات توصيلهم في لوحة النظام .

<span id="page-50-0"></span>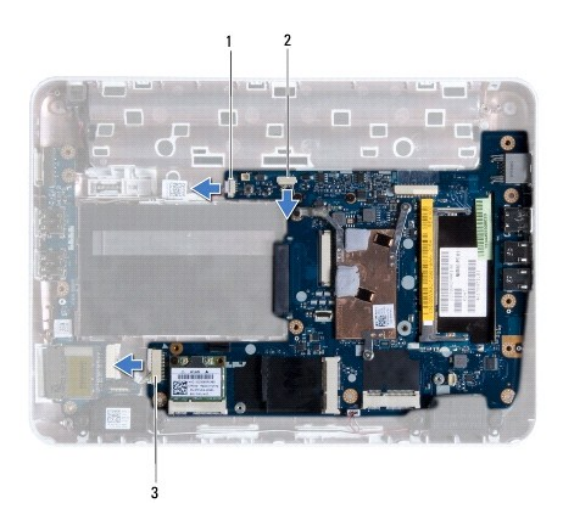

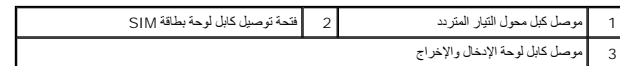

51. قم بإزالة مكبرات الصوت (انظر [إزالة السماعات](file:///C:/data/systems/ins1012/ar/sm/speaker.htm#wp1030873)) .

61. قم بفك المسمار اللولبي الذي يثبت لوحة النظام بالجزء السفلي من الكمبيوتر .

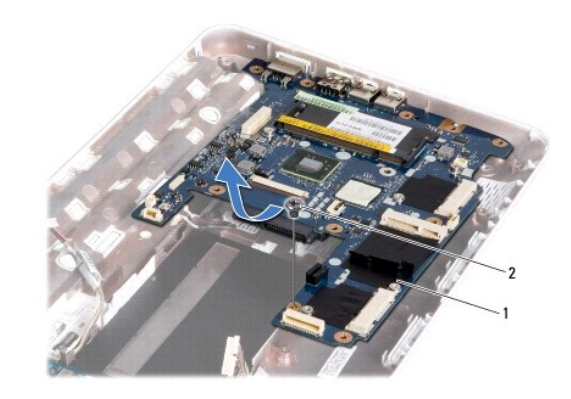

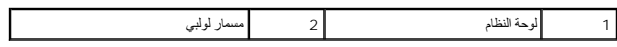

71. قم بفك الموصلات بعناية من الفتحات الموجودة في لوحة النظام في الكمبيوتر ثم ارفع لوحة النظام خارج قاعدة الكمبيوتر .

<span id="page-50-1"></span>81. اقلب لوحة النظام .

91. قم بإزالة البطارية الخلوية المصغرة (انظر [إزالة البطارية الخلوية المصغر](file:///C:/data/systems/ins1012/ar/sm/coinbatt.htm#wp1179902)ة) .

## **إعادة تركيب لوحة النظام**

- 1. اتبع الإجراءات الواردة ف[ي قبل أن تبدأ](file:///C:/data/systems/ins1012/ar/sm/before.htm#wp1435071) .
- 2. أعد تركيب البطارية الخلوية المصغرة (انظر [إعادة تركيب البطارية الخلوية المصغر](file:///C:/data/systems/ins1012/ar/sm/coinbatt.htm#wp1180214)ة) .
	- 3. اقلب لوحة النظام .
- <span id="page-51-0"></span>4. قم بمحاذاة الفتحات الموجودة في لوحة النظام مع الفتحات الموجودة بالجزء السفلي من الكمبيوتر ووضع اللوحة على الجزء السفلي من الكمبيوتر .
	- 5. أعد تركيب المسمار اللولبي الذي يثبت لوحة النظام بالجزء السفلي من الكمبيوتر .
		- 6. أعد تركيب مكبرات الصوت (انظر [إعادة تركيب السماعات](file:///C:/data/systems/ins1012/ar/sm/speaker.htm#wp1040761)) .
	- 7. قم بتوصيل كابل توصيل محول التيار المتردد وكابل لوحة بطاقة SIM وكابل لوحة O/I بفتحات توصيلهم في لوحة النظام .
		- 8. أعد تركيب دعامة سند الهيكل (انظر إ[عادة تركيب دعامة السند اليمنى](file:///C:/data/systems/ins1012/ar/sm/supportb.htm#wp1185870)) .
		- 9. أعد تركيب مجموعة الشاشة (انظر [إعادة تركيب مجموعة الشاشة](file:///C:/data/systems/ins1012/ar/sm/display.htm#wp1205821)) .
		- 01. أعد تركيب الغطاء المفصلي (انظر إ[عادة تركيب الغطاء المفصلي](file:///C:/data/systems/ins1012/ar/sm/hingecov.htm#wp1036191)) .
		- 11. أعد تركيب بطاقة معجّل الفيديو (انظر [إعادة تركيب بطاقة تعجيل الفيديو](file:///C:/data/systems/ins1012/ar/sm/videoacc.htm#wp1181828)) .
		- 21. أعد وضع بطاقة (بطاقات) Card-Mini )انظر [إعادة تركيب بطاقة](file:///C:/data/systems/ins1012/ar/sm/minicard.htm#wp1181828) (بطاقات) Card-Mini( .
			- 31. أعد تركيب المشتت الحراري للمعالج (انظ[ر إعادة تركيب المشتت الحراري للمعالج](file:///C:/data/systems/ins1012/ar/sm/cpucool.htm#wp1138671)) .
			- 41. أعد تركيب بطاقة Bluetooth )انظر [إعادة تركيب بطاقة](file:///C:/data/systems/ins1012/ar/sm/btboard.htm#wp1214032) Bluetooth( .
			- 51. أعد تركيب مجموعة مسند راحة اليد (انظر [إعادة تركيب مجموعة مسند راحة اليد](file:///C:/data/systems/ins1012/ar/sm/palmrest.htm#wp1059721)) .
		- 61. أعد تركيب مجموعة محرك القرص الصلب (انظر [إعادة تركيب مجموعة محرك القرص الصلب](file:///C:/data/systems/ins1012/ar/sm/hdd.htm#wp1181804)) .
			- 71. أعد تركيب لوحة المفاتيح (انظر [إعادة تركيب لوحة المفاتيح](file:///C:/data/systems/ins1012/ar/sm/keyboard.htm#wp1179994)) .
				- 81. أعد تركيب البطارية (انظر [إعادة تركيب البطارية](file:///C:/data/systems/ins1012/ar/sm/battery.htm#wp1443274)) .
			- 91. أعد تركيب أية بطاقات تم فكها من فتحة قارئ بطاقات الوسائط3 في .1
- **تنبيه :قبل تشغيل الكمبيوتر ٬أعد تركيب كل المسامير اللولبية وتأكد من عدم وجود مسامير لولبية مفكوكة داخل الكمبيوتر .قد يؤدي عدم القيام بذلك إلى إتلاف الكمبيوتر .**
	- 02. ابدأ تشغيل الكمبيوتر .
	- **ملاحظة :**بعد إعادة تركيب لوحة النظام ٬أدخل رقم الصيانة في نظام الإدخال والإخراج الأساسي (BIOS( بلوحة النظام البديلة.
		- 12. أدخل رقم الصيانة (انظر إ[دخال رقم الصيانة في نظام الإدخال](#page-51-1)/الإخراج الأساسي (BIOS(( .

## **إدخال رقم الصيانة في نظام الإدخال/الإخراج الأساسي (BIOS(**

- <span id="page-51-1"></span>1. تأكد من توصيل مهايئ التيار المتردد وتثبيت البطارية الرئيسية بشكل صحيح .
	- 2. ابدأ تشغيل الكمبيوتر .
- 3. اضغط على <2F< أثناء اختبار التشغيل الذاتي POST للدخول إلى برنامج إعداد النظام .
- 4. انتقل إلى علامة التبويب الخاصة بالأمان وأدخل رقم الصيانة في الحقل **Tag Service Set** )تعيين رقم الصيانة) .

**دليل خدمة الطراز 1012 TMInspiron من TMDell**

## **الملاحظات والتنبيهات والتحذيرات**

**ملاحظة :**تبين الملاحظة المعلومات الهامة التي تساعدك على تحقيق استفادة أفضل من الكمبيوتر.

**تنبيه :يشير التنبيه إلى احتمال حدوث تلف بالأجهزة أو فقدان البيانات في حالة عدم اتباع الإرشادات .**

**تحذير :يشير التحذير إلى احتمال حدوث تلف بالممتلكات أو إصابة شخصية أو الوفاة.**

### **المعلومات الواردة في هذه الوثيقة عرضة للتغيير دون إشعار. .Inc Dell2010 © كافة الحقوق محفوظة.**

. يُمنع منعًا باتًا إجراء أي نسخ لهذه المواد بأي شكل من الأشكال بدون إذن كتابي من شركة. Inc Dell

العلمان التجارية المنتخمة في هذا Inspiron، DELL مي علمات تجارية لفركة Bluetooth SIG, Inc. قول مي علمة تجارية سطة سلامة المنتخبات وكال المحافظ المستخدمة نام المحافظ القدرية المستخدمة في العلمان المحافظ المحافظ المحافظ المح

ة يترفي ها السنّة أيضا استخدام تخرير وعلامات تجارية سيلة أغرى للأمراض المراقص الموال في المستخدم المستعام المستمر المستقاد المستداد المستشر الأسادة المستشر الأساد التجارئة بنائه ما المستشر الأساد التجارية بنائه ما المستشر

**يناير 2010 مراجعة00 .A**

**وحدة لوحة اللمس دليل خدمة الطراز 1012 TMInspiron من TMDell**

[إزالة وحدة لوحة اللمس](#page-53-1)

[إعادة تركيب وحدة لوحة اللمس](#page-53-2)

<span id="page-53-0"></span>تطير : قبل انتباء العلي الكليوتر، يرجى قراءة معلومات الإمان الرادة مع جهاز الكبيرتر لمزيمات الماس المعلوم المر<br>بالقرانين) على الموقع التالي www.dell.com/regulatory\_compliance، مستحدث المعلومات الأمان، انظر Regulatory Comp

لتيه : لتجنب تفريغ الشحنات الإلكتروستاتيكية، قم بعزل نفسك أرضيًا باستخدام شريط الغرضي الأرضى في مطلي من وقت لآخر **(مثل موصل موجود بالكمبي**وتر الذي بحوزتك**)** .

**تنبيه :ينبغي أن يقتصر إجراء الإصلاحات في الكمبيوتر على فني معتمد للخدمة .فالضمان لا يغطي أي تلف ناتج عن أعمال صيانة غير معتمدة من قِبل TMDell .**

**تنبيه :للمساعدة على منع إتلاف لوحة النظام ٬قم بفك البطارية الرئيسية (انظر إ[زالة البطارية](file:///C:/data/systems/ins1012/ar/sm/battery.htm#wp1442926)) قبل العمل داخل الكمبيوتر .**

### <span id="page-53-1"></span>**إزالة وحدة لوحة اللمس**

- 1. اتبع الإجراءات الواردة ف[ي قبل أن تبدأ](file:///C:/data/systems/ins1012/ar/sm/before.htm#wp1435071) .
- 2. قم بإزالة البطارية (انظر [إزالة البطاري](file:///C:/data/systems/ins1012/ar/sm/battery.htm#wp1442926)ة) .
- 3. قم بإزالة لوحة المفاتيح (انظر [إزالة لوحة المفاتيح](file:///C:/data/systems/ins1012/ar/sm/keyboard.htm#wp1201059)) .
- 4. قم بإزالة مجموعة محرك القرص الصلب (انظر [إزالة مجموعة محرك القرص الصلب](file:///C:/data/systems/ins1012/ar/sm/hdd.htm#wp1179926)) .
	- 5. قم بإزالة مجموعة مسند راحة اليد (انظر [إزالة مجموعة مسند راحة الي](file:///C:/data/systems/ins1012/ar/sm/palmrest.htm#wp1044787)د) .
- 6. قم بتدوير مجموعة مسند اليدين حول محورها وإزالة المسامير الأربعة التي تثبت وحدة لوحة اللمس بمسند اليدين .

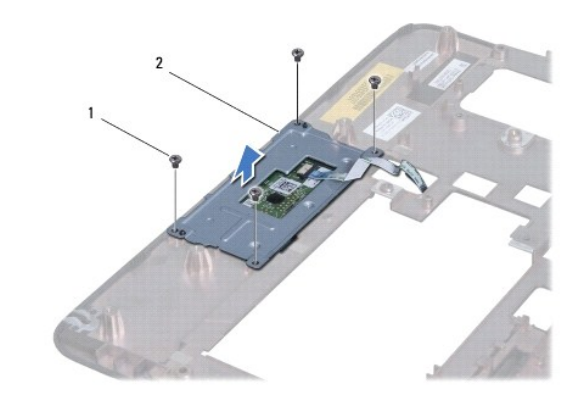

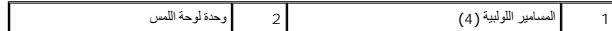

7. ارفع وحدة لوحة اللمس بعيدًا عن مسند اليدين .

### **إعادة تركيب وحدة لوحة اللمس**

- <span id="page-53-2"></span>1. اتبع الإجراءات الواردة ف[ي قبل أن تبدأ](file:///C:/data/systems/ins1012/ar/sm/before.htm#wp1435071) .
- 2. استخدم فتحات المحاذاة الموجودة في مسند اليدين لوضع وحدة لوحة اللمس بشكل صحيح .أعد وضع المسامير الأربعة المثبتة لوحدة لوحة اللمس في مسند اليدين .
	- 3. أعد تركيب مجموعة مسند راحة اليد (انظر [إعادة تركيب مجموعة مسند راحة اليد](file:///C:/data/systems/ins1012/ar/sm/palmrest.htm#wp1059721)) .
- 4. أعد تركيب مجموعة محرك القرص الصلب (انظر [إعادة تركيب مجموعة محرك القرص الصلب](file:///C:/data/systems/ins1012/ar/sm/hdd.htm#wp1181804)) .
	- 5. أعد تركيب لوحة المفاتيح (انظر [إعادة تركيب لوحة المفاتيح](file:///C:/data/systems/ins1012/ar/sm/keyboard.htm#wp1179994)) .
		- 6. أعد تركيب البطارية (انظر [إعادة تركيب البطارية](file:///C:/data/systems/ins1012/ar/sm/battery.htm#wp1443274)) .
- **تنبيه :قبل تشغيل الكمبيوتر ٬أعد تركيب كل المسامير اللولبية وتأكد من عدم وجود مسامير لولبية مفكوكة داخل الكمبيوتر .قد يؤدي عدم القيام بذلك إلى إتلاف الكمبيوتر .**

### **بطاقة تعجيل الفيديو دليل خدمة الطراز 1012 TMInspiron من TMDell**

[إزالة بطاقة تعجيل الفيديو](#page-55-1)

[استبدال بطاقة تعجيل الفيديو](#page-55-2)

<span id="page-55-0"></span>تطير : قبل انتباء العلي الكليوتر، يرجى قراءة معلومات الإمان الرادة مع جهاز الكبيرتر لمزيمات الماس المعلوم المر<br>بالقرانين) على الموقع التالي www.dell.com/regulatory\_compliance، مستحدث المعلومات الأمان، انظر Regulatory Comp

سبيه : لتجنب تفريغ الشحنات الإلكتروستاتيكية، قم بعزل نفسك أرضيًا باستخدام شرص التاريخي أو لمس سطح معني غير مطلي من وقت لآخر **(مث**ل موصل موجود بالكمبيوتر الذي بحوزتك**) .** 

**تنبيه :ينبغي أن يقتصر إجراء الإصلاحات في الكمبيوتر على فني معتمد للخدمة .فالضمان لا يغطي أي تلف ناتج عن أعمال صيانة غير معتمدة من قِبل TMDell .**

**تنبيه :للمساعدة على منع إتلاف لوحة النظام ٬قم بفك البطارية الرئيسية (انظر إ[زالة البطارية](file:///C:/data/systems/ins1012/ar/sm/battery.htm#wp1442926)) قبل العمل داخل الكمبيوتر .**

**ملاحظة :**لا تضمن Dell توافق بطاقات تعجيل الفيديو ولا توفر لها الدعم إذا كانت من مصادر أخرى بخلاف Dell.

**ملاحظة :**بناء ًعلى مواصفات تهيئة الكمبيوتر عند بيعه ٬قد تكون فتحة بطاقة تعجيل الفيديو مثبّتة بالفتحة الخاصة بها وقد لا تكون كذلك.

## <span id="page-55-1"></span>**إزالة بطاقة تعجيل الفيديو**

- 1. اتبع الإجراءات الواردة ف[ي قبل أن تبدأ](file:///C:/data/systems/ins1012/ar/sm/before.htm#wp1435071) .
- 2. قم بإزالة البطارية (انظر [إزالة البطاري](file:///C:/data/systems/ins1012/ar/sm/battery.htm#wp1442926)ة) .
- 3. قم بإزالة لوحة المفاتيح (انظر [إزالة لوحة المفاتيح](file:///C:/data/systems/ins1012/ar/sm/keyboard.htm#wp1201059)) .
- 4. قم بإزالة مجموعة محرك القرص الصلب (انظر [إزالة مجموعة محرك القرص الصلب](file:///C:/data/systems/ins1012/ar/sm/hdd.htm#wp1179926)) .
	- 5. قم بإزالة مجموعة مسند راحة اليد (انظر [إزالة مجموعة مسند راحة الي](file:///C:/data/systems/ins1012/ar/sm/palmrest.htm#wp1044787)د) .
	- 6. قم بإزالة المشتت الحراري للمعالج (انظ[ر إزالة المشتت الحراري للمعا](file:///C:/data/systems/ins1012/ar/sm/cpucool.htm#wp1137134)لج) .

\_\_\_ تنبيه : عنما لا تكون بطقة تعطيل الفيول الفيل المراكبة والمراكبة والتيارية المواسم المواسم الشوائع المراسم المناسم المنافي المستنيكية " في مطومات الأمان الواردة مع المستنبكية " في مطومات الأمان الواردة مع المستنبكية "

7. افصل بطاقة تعجيل الفيديو عن فتحة التوصيل الموجودة على لوحة النظام .

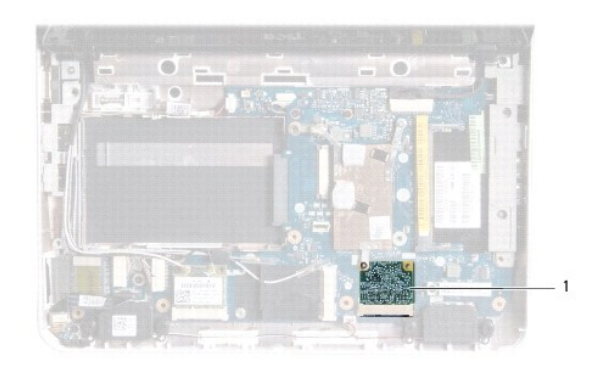

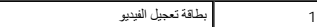

#### **استبدال بطاقة تعجيل الفيديو**

<span id="page-55-2"></span>1. اتبع الإجراءات الواردة ف[ي قبل أن تبدأ](file:///C:/data/systems/ins1012/ar/sm/before.htm#wp1435071) .

- 2. أخرج بطاقة تعجيل الفيديو الجديدة من عبوتها .
- **تنبيه :اضغط بقوة وانتظام لدفع البطاقة وإدخالها في موضعها .إذا بالغت في استخدام القوة ٬فقد تتلف الموّصل .**
- **تنبيه :إن فتحات التوصيل مميزة بما يضمن التركيب الصحيح ٬إذا شعرت بمقاومة ٬فافحص الموصلات الموجودة على البطاقة وتلك الموجودة بلوحة النظام وأعد محاذاة البطاقة .**
	- 3. قم بإدخال موصل بطاقة تعجيل الفيديو بزاوية45 درجة في فتحة التوصيل الموجودة على لوحة النظام .
- 4. اضغط على الطرف الآخر من بطاقة تعجيل الفيديو إلى أسفل باتجاه الصحابة على الموجودة الفتح الفتح والموجودة الموجودة الفتح تركيب المشتت الحراري للمعالج).
	- 5. أعد تركيب مجموعة مسند راحة اليد (انظر [إعادة تركيب مجموعة مسند راحة اليد](file:///C:/data/systems/ins1012/ar/sm/palmrest.htm#wp1059721)) .
	- 6. أعد تركيب مجموعة محرك القرص الصلب (انظر [إعادة تركيب مجموعة محرك القرص الصلب](file:///C:/data/systems/ins1012/ar/sm/hdd.htm#wp1181804)) .
		- 7. أعد تركيب لوحة المفاتيح (انظر [إعادة تركيب لوحة المفاتيح](file:///C:/data/systems/ins1012/ar/sm/keyboard.htm#wp1179994)) .
			- 8. أعد تركيب البطارية (انظر [إعادة تركيب البطارية](file:///C:/data/systems/ins1012/ar/sm/battery.htm#wp1443274)) .
	- **تنبيه :قبل تشغيل الكمبيوتر ٬أعد تركيب كل المسامير اللولبية وتأكد من عدم وجود مسامير لولبية مفكوكة داخل الكمبيوتر .قد يؤدي عدم القيام بذلك إلى إتلاف الكمبيوتر .**
		- 9. قم بتثبيت برامج التشغيل والأدوات المساعدة للكمبيوتر ٬كما يلزم .لمزيد من المعلومات ٬انظر دليل *Technology Dell* .
- N ملاحظة. في حالة قوامك بتركيب بطاقة تعجيل فيدير لاسلكية من مصدر آخر غير حاليل الموسال والغراف المساح من ماسل المسلمات الماسة الخاصة ببرامج التشغل، انظر ظيل Dell Technology.